**Release Notes for SAP Supply Network Collaboration Release SAP SNC 7.0**

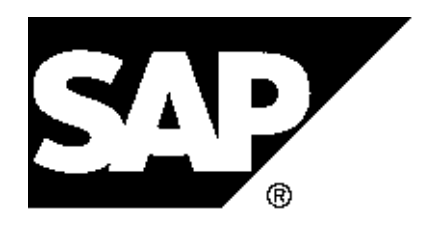

Copyright Copyright(c) 2009 SAP AG. All rights reserved.

Neither this document nor any part of it may be copied or reproduced in any form or by any means or translated into another language, without the prior consent of SAP AG. The information contained in this document is subject to change without notice.

\_\_\_\_\_\_\_\_\_\_\_\_\_\_\_\_\_\_\_\_\_\_\_\_\_\_\_\_\_\_\_\_\_\_\_\_\_\_\_\_\_\_\_\_\_\_\_\_\_\_\_\_\_\_\_\_\_\_\_\_\_\_

SAP is a registered trademark of SAP AG.

All other products which are mentioned in this documentation are registered or not registered trademarks of their respective companies.

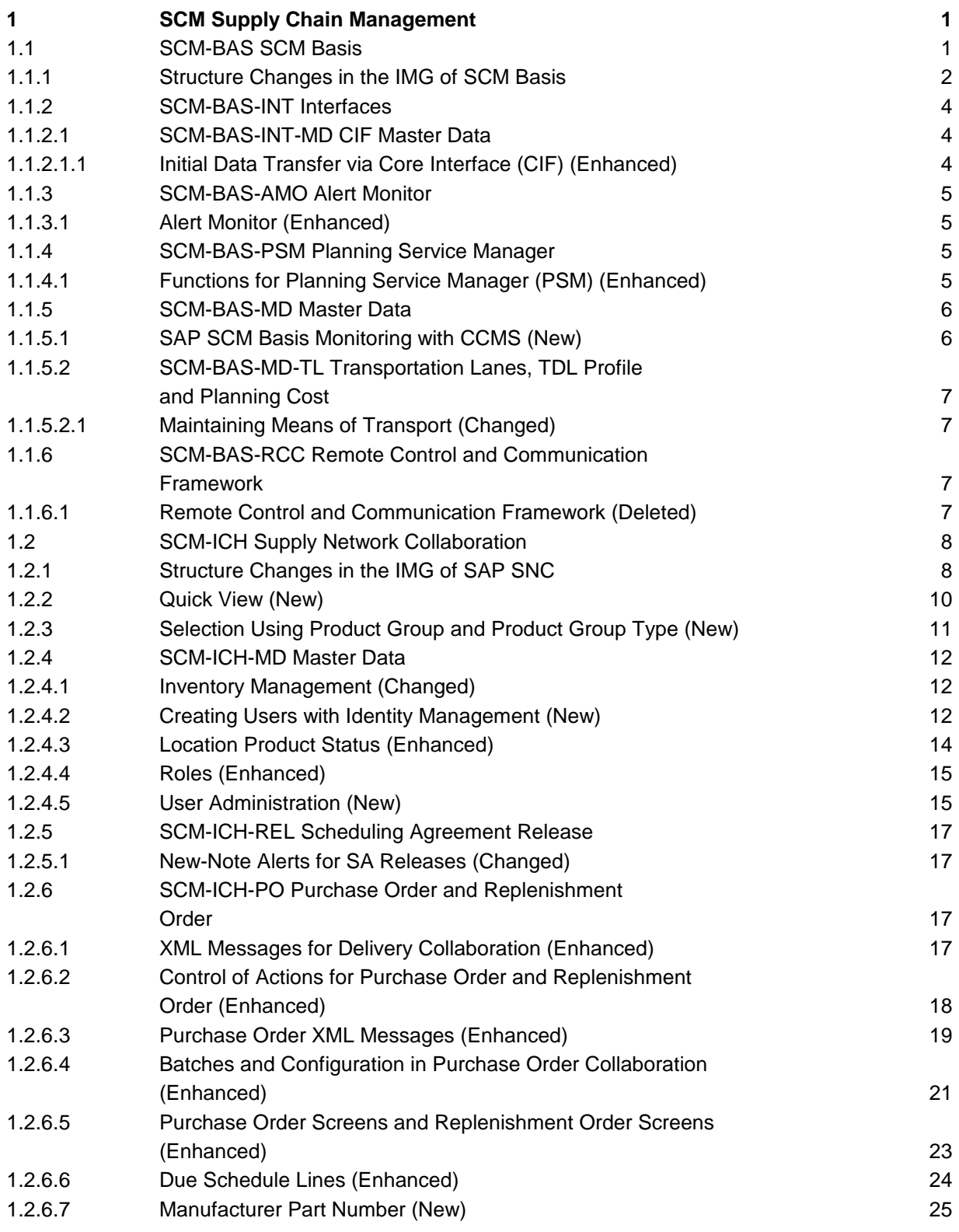

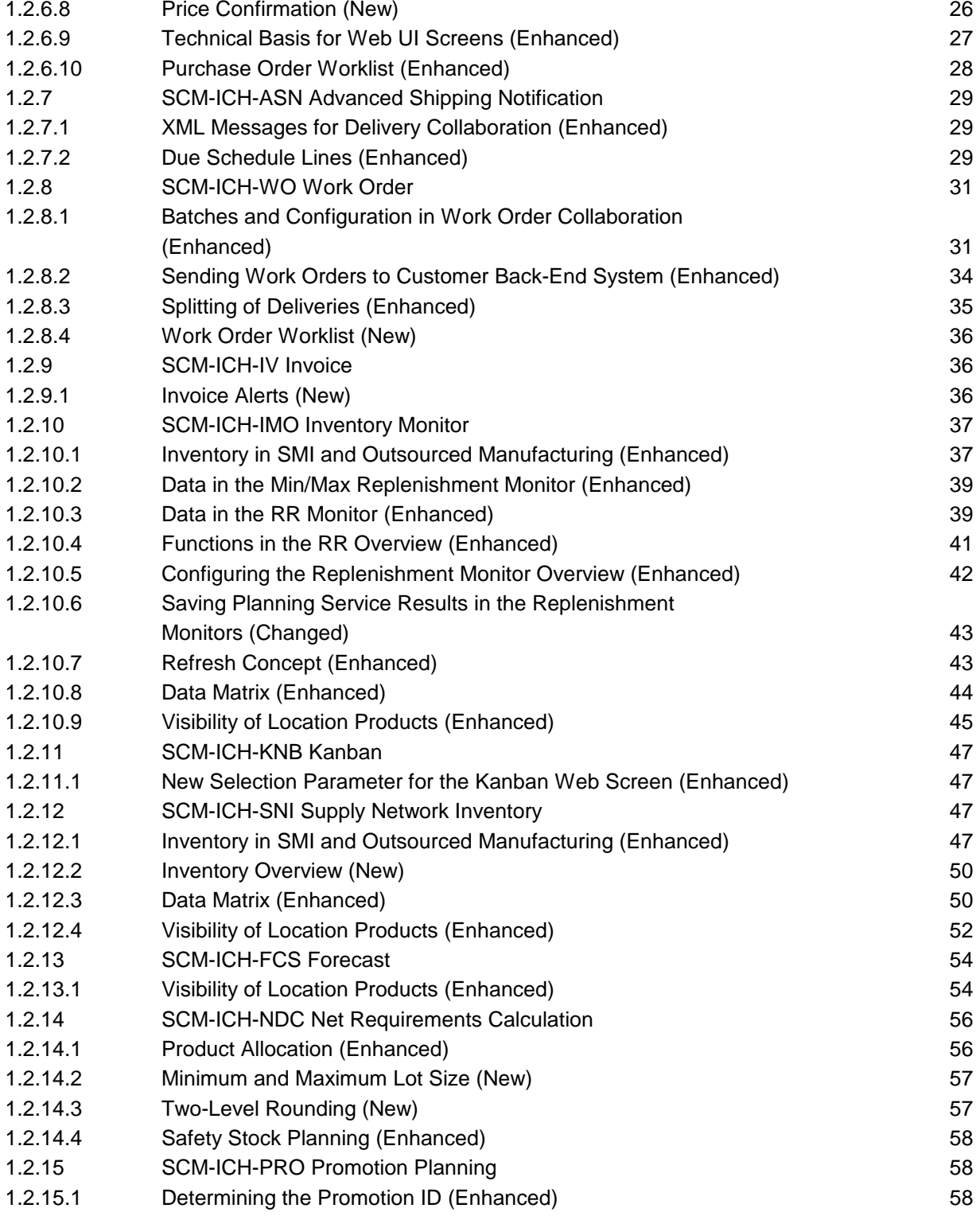

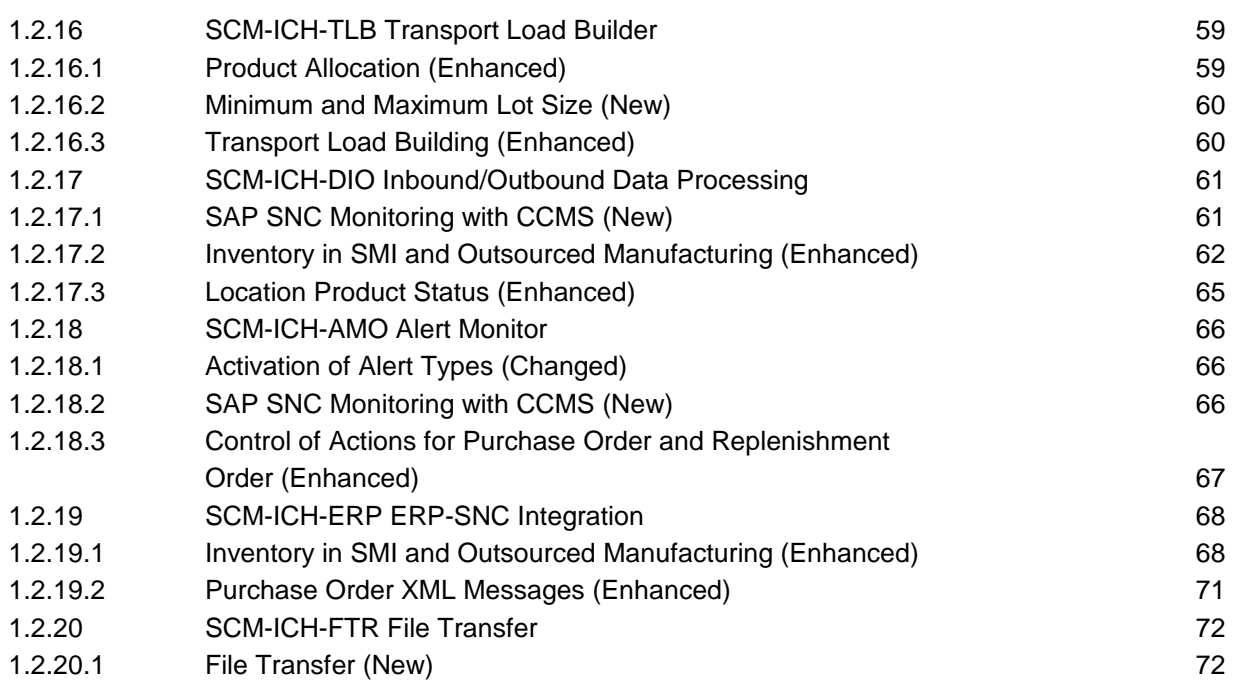

# **1 SCM Supply Chain Management**

\_\_\_\_\_\_\_\_\_\_\_\_\_\_\_\_\_\_\_\_\_\_\_\_\_\_\_\_\_\_\_\_\_\_\_\_\_\_\_\_\_\_\_\_\_\_\_\_\_\_\_\_\_\_\_\_\_\_\_\_\_\_

**1.1 SCM-BAS SCM Basis**

## **1.1.1 Structure Changes in the IMG of SCM Basis**

#### **Use**

As of SAP SCM Basis 7.0, the structure of the Implementation Guide (IMG) has changed. You must regenerate the project IMGs to transfer these changes.

#### **New IMG Structure Nodes and IMG Activities**

- IMG for Planning Service Manager (PSM)
	- *Assign Selection Types to Application*
- IMG for Master Data Layer
	- *Master Data Layer -> BAdI: Modify Generated Partner ID*
- IMG for Integration
	- *Integration -> Basic Settings for Data Transfer -> Activate CIF Incremental Load*
	- *Integration -> Basic Settings for Creating the System Landscape -> Define SLD Data of Business Systems*
- IMG for Master Data
	- *Location -> Configuration for Alternative Location Identifiers*
	- *Enterprise Services -> Business Add-Ins (BAdIs) -> Product Data Maintenance -> Material -> BAdI for MaterialSCMSimpleByIdentifyingElementsQueryResponse*

**Changed IMG Activities**

...

#### **Transferred IMG Activities**

...

### **Deleted IMG Activities**

- In the area of *Routing Guide* 
	- *Define Transportation Zone Hierarchy*
- The whole area *Remote Control and Communication Framework* has been deleted including the following IMG activities:
	- *Edit Destinations*
	- *Make Settings for Experts*
- Under *Enterprise Services*, the IMG activity *Configure Idempotent Services* has been deleted. Instead, this IMG activity and other IMG activities for enterprise services are now available under *Cross-Application Components -> Processes and Tools for Enterprise Applications -> Enterprise Services*.

### **1.1.2 SCM-BAS-INT Interfaces**

### **1.1.2.1 SCM-BAS-INT-MD CIF Master Data**

### **1.1.2.1.1 Initial Data Transfer via Core Interface (CIF) (Enhanced)**

#### **Use**

As of release SAP SCM 7.0 you can improve the effectiveness of initial data transfer via Core Interface (CIF) by activating incremental data transfer in Customizing. The incremental data transfer is valid for the following master data objects:

- Product master data
- Location product master data
- Production data structure (PDS) (in SAP APO only)

If you do not activate the incremental data transfer, the initial data transfer stops in the event of an error during the processing of a queue even if the error only affects one of the objects in the queue. If the data transfer is scheduled in a background job, then the background job is canceled. You must correct the error and start the transfer of all objects again.

If you activate the incremental data transfer, the system transfers all blocks of correct master data objects in a CIF queue so that you only have to retransfer blocks with errors. Due to the lower volume of objects to be processed again, the retransfer becomes more effective.

To be able to use incremental data transfer, you must activate the *Enhanced Initial Data Transfer* (CA\_CIF\_INILOAD\_01) business function. This business function is available as of Enhancement Package 4 for SAP ECC 6.0.

#### **Effects on Customizing**

To activate the incremental data transfer, use the Customizing activity *Activate Incremental Data Transfer*. For more information, see Customizing for SCM Basis under *Integration* -> *Basic Settings for Data Transfer* -> Activate Incremental Data Transfer.

#### **See also**

For more information about the initial data transfer via CIF, see SAP Library for SAP Supply Chain Management on SAP Help Portal at **http://help.sap.com** -> *Overview of SAP Documentation* -> *SAP Business Suite* -> *SAP Supply Chain Management* -> *SAP SCM 7.0* -> *Application Help EN* -> *SAP Supply Chain Management (SAP SCM)* -> *SAP Advanced Planning and Optimization (SAP APO)* -> *Integration via Core Interface (CIF)* -> *Technical Integration* -> *Core Interface (CIF)* -> *Data Transfer* -> *Initial Data Transfer*.

## **1.1.3 SCM-BAS-AMO Alert Monitor**

## **1.1.3.1 Alert Monitor (Enhanced)**

#### **Use**

As of release SAP SCM 7.0, to simplify and improve the usability of alert profile maintenance, the Alert Monitor provides a new user interface that allows you to configure profiles, create new profiles, or select existing profiles and modify, delete or transport them.

Application-specific and overall profiles are maintained in separate group boxes, which illustrates the relationships between the two types of profiles.

In order to control access to alert profiles, the Alert Monitor checks authorization before the requested action is performed. The user administrator can specify which users are allowed to work with the Alert Monitor, as well as the actions they can perform, and the profiles they are allowed to create, modify, delete or transport.

The processing of type *Order in Past* Production Planning and Detailed Scheduling (PP/DS) alert types is moved to liveCache in order to improve the performance of the alert determination process.

#### **Effects on System Administration**

To maintain the alert profiles the user needs to have adequate authorization. The profile maintenance authorization is checked against authorization object C\_APO\_APRF, which enables the system administrator to control maintenance activities on the alert profile level.

## **1.1.4 SCM-BAS-PSM Planning Service Manager**

### **1.1.4.1 Functions for Planning Service Manager (PSM) (Enhanced)**

#### **Use**

As of SAP SCM Basis 7.0, the following new functions will exist for the Planning Service Manager (PSM):

- Alerts for the PSM
- Display and selection of planning profiles

#### **Alerts for the PSM**

If a planning service failed or has been finished with errors, you could only display information about the

failure and the errors in the PSM application log. As of SAP SCM Basis 7.0, the system creates an alert if a planning service fails or has been ended with errors so that a planner is immediately informed and can correct the errors.

#### **Display and selection of planning profiles**

Up to now, you could only display planning profiles on the *Define Planning Profile* screen by selecting one of the existing planning profiles. As of SAP SCM Basis 7.0, there is a new screen for displaying planning profiles. On this new *Display Planning Profile* screen, you can not only enter specific planning profiles, but you can also search for planning profiles by entering certain selection criteria as a service profile or a trigger group.

## **1.1.5 SCM-BAS-MD Master Data**

## **1.1.5.1 SAP SCM Basis Monitoring with CCMS (New)**

#### **Use**

As of SAP NetWeaver 7.0 including SAP enhancement package 1 and SAP SCM Basis 7.0, you can use the predefined monitor set *SAP SCM Basis Monitor Templates* in the monitoring architecture of the Computing Center Management System (CCMS). The CCMS Monitoring Architecture is a framework available in SAP NetWeaver into which monitoring and administration functions can be added.

The *SAP SCM Monitor Templates* monitor set includes the following:

#### **CIF Master Data Queue Monitor**

The CIF Master Data Queue Monitor allows you to monitor inbound and outbound queues for the SAP Core Interface (CIF).

#### **Effects on System Administration**

To use the *SAP SCM Basis Monitor Templates* monitor set as a template for your own monitor, copy the desired monitor and adapt it to your needs. If you run CCMS from a central system to monitor your system landscape, set up system connections with your SAP SCM systems. For more information, see the SAP NetWeaver documentation on SAP Help Portal at **http://help.sap.com** under *SAP Library -> SAP NetWeaver Library -> SAP NetWeaver by Key Capability -> Solution Life Cycle Management by Key Capability -> Solution Monitoring -> Monitoring in the CCMS*.

## **1.1.5.2 SCM-BAS-MD-TL Transportation Lanes, TDL Profile and Planning Cost**

### **1.1.5.2.1 Maintaining Means of Transport (Changed)**

#### **Use**

In SCM Basis 7.0, the Customizing activity for maintaining means of transport has been changed:

- The field *External Means of Transport* (/SAPAPO/TR\_EXTTTYPE\_FLG) has been renamed to *Multiresource*.
- The field *Number of External Vehicle Resources* (/SAPAPO/TR\_EXTTTYPE\_NUM ) has been renamed to *Number of Individual Resources*.

For more information, see the Customizing for SCM Basis under *Master Data* -> *Transportation Lane* -> *Maintain Means of Transport*.

## **1.1.6 SCM-BAS-RCC Remote Control and Communication Framework**

### **1.1.6.1 Remote Control and Communication Framework (Deleted)**

#### **Use**

As of SAP SCM Basis 7.0, the Remote Control and Communication Framework (RCCF) is available in *SAP Business Suite Foundation 7.01 (SAP\_BS\_FND 701)*. Therefore, this function (including the transactions in the area menu and the Customizing activities) has been deleted in SAP SCM Basis.

For more information, see the corresponding release note in *SAP Business Suite Foundation 7.01*.

## **1.2 SCM-ICH Supply Network Collaboration**

### **1.2.1 Structure Changes in the IMG of SAP SNC**

#### **Use**

As of SAP Supply Network Collaboration 7.0 (SAP SNC 7.0), the structure of the Implementation Guide (IMG) has changed. You must regenerate the project IMGs to transfer these changes.

#### **Reassigned IMG activities**

#### Purchase Order

The following IMG activities that were under *Purchase Order -> Approval Process -> Approval Process without Tolerances* are now part of the *Make General Purchase Order Settings* IMG activity under *Purchase Order*:

- *Create Approval Profiles*
- *Assign Approval Profiles*

The organisational activity *Set Up Approval Process* under *Purchase Order -> Approval Process* is now under *Purchase Order*.

### **Deleted IMG activities**

Purchase Order The *Purchase Order -> Approval Process* node has been deleted. The *Purchase Order -> Approval Process -> Approval Process without Tolerances* node has been deleted.

#### **New IMG activities**

- **Exceptions** The IMG activity *Activate Alert Types* under *Exceptions* -> *Alert Type Activation* is new.
- URL Determination The IMG activity *Determining URLs* under *Basic Settings* -> *URL Determination* is new.
- **Ouick View** The IMG activity *Configure Quick View* under *Basic Settings* -> *User Interfaces* is new.

- User Administration The following IMG activities under *Master Data* -> *User Administration* are new:
	- *Configure User Administration*
	- *Maintain Welcome E-Mail Texts*

- *Maintain E-Mail Texts for Password Re-Set Notifications*

The following IMG activities under *Business Add-Ins (BAdIs) for SAP SNC* -> *Master Data* -> *User Administration* are new:

- *BAdI: Enhance Logic After New User Creation*
- *BAdI: Create User Name for New User*
- *BAdI: Set Validity for New User*
- **Identity Management**

The IMG activities under *Master Data -> Integration with Identity Management* are new. The IMG activity under *Business Add-Ins (BAdIs) for SAP SNC -> Master Data -> BAdI: Determination of Leading Business Partner for Identity Management* is new.

- **Promotion** The IMG activity *Define Expected Promotion IDs* under *Demand* -> *Promotion* is new.
- File Transfer

The following IMG activities under *Tools* -> *File Transfer* are new:

- *Make Settings for Global Constants*
- *Define Default User for a Download Profile*
- *Determine Accepted E-Mail Addresses for File Upload*
- *Maintain E-Mail Texts*
- *Determine E-Mail Texts*
- *Determine Error Control of the File Upload*
- *Maintain Job Scheduling*

The following IMG activities under *Business Add-Ins (BAdIs) for SAP SNC* -> *Tools* -> *File Transfer* are new:

- *BAdI: Read Inbound E-Mail*
- *BAdI: Purchase Order Interface*
- *BAdI: ASN Publish Control*
- *BAdI: Due List for Purchasing Documents*
- *BAdI: Due List for Planned Receipts*
- *BAdI: Order Forecast Collaboration Interface*
- *BAdI: SMI Planned Receipt*

- Processing Inbound and Outbound Messages

The following IMG activities under *Business Add-Ins (BAdIs) for SAP SNC -> Basic Settings -> BAdIs for Message Interfaces (Outbound XML Messages)* are new:

- *BAdI for ManufacturingWorkOrderOrderProductionProgressNotification\_Out*

\_\_\_\_\_\_\_\_\_\_\_\_\_\_\_\_\_\_\_\_\_\_\_\_\_\_\_\_\_\_\_\_\_\_\_\_\_\_\_\_\_\_\_\_\_\_\_\_\_\_\_\_\_\_\_\_\_\_\_\_\_\_

- *BAdI for PurchaseOrderERPRequest\_V1\_Out*

The following IMG activity under *Business Add-Ins (BAdIs) for SAP SNC -> Basic Settings -> BAdIs for Message Interfaces (Inbound XML Messages)* is new: *BAdI for PurchaseOrderERPReplenishmentOrderCollaborationNotification\_In*

The following IMG activity under *Business Add-Ins (BAdIs) for SAP SNC -> Basic Settings -> Processing Inbound and Outbound Messages -> BAdI: Validation of the Message Header (Inbound).*

- **Visibility** The following IMG activity under *Basic Settings -> Visibility* is new: *Assign Partner-Dependent Selection Modes to Applications*.
- Purchase Order

The IMG activity *Make General Settings for Purchase Orders* under *Purchase Order* is new. The IMG activity *BAdI: Modify Approved Manufacturer Parts List Transfer* under *Business Add-Ins (BAdIs) for SAP SNC -> Master Data* is new.

#### **Renamed and Changed IMG activities**

Projected Stock, SNI

The IMG activity *Define Profiles for the Projected Stock* has been renamed to *Define Profiles for the Projected Stock and the SNI Demand*

**Exceptions** 

The IMG activity *Update the Quantities and Statuses of ROs and ASNs* has been changed and renamed to *Configure Processing of Inbound ProductActivityNotification Data*. In addition, the IMG activity has been moved from *Exceptions -> Data Import Controller* to *Supply Network Collaboration -> Basic Settings -> Processing Inbound Outbound Messages*.

### **1.2.2 Quick View (New)**

#### **Use**

As of Supply Network Collaboration (SAP SNC) 7.0, you can use the quick view as your entry screen to the SAP SNC Web applications. The quick view displays application-specific key figures. The key figures indicate tasks you need to complete for various order documents, for example purchase orders that need to be confirmed. On the quick view, the system groups key figures into building blocks. Each building block contains key figures that are relevant to a particular application. The system splits the key figures by a specific split criterion that breaks the key-figure bars into segments, for example, by age, last change date, and so on. You can personalize the quick view so that it displays the building blocks on a global, business partner, or user level.

To complete daily tasks, you can navigate from a key-figure bar on the quick view to the relevant SAP SNC Web application.

In the standard system, we deliver building blocks and key figures for the following supplier collaboration scenario applications:

- Purchase Order
- Advanced Shipping Notification
- **Invoice**
- Scheduling Agreement Release
- Work Order

To access the quick view, on the SAP SNC Web UI, choose *Exceptions* -> *Quick View*.

#### **Effects on Customizing**

If you want to configure the quick view in a different way from the default that we deliver, you can assign building blocks at a global, business partner, or user level in Customizing for *SAP Supply Network Collaboration* under *Basic Settings* -> *User Interfaces* -> *Configure Quick View*.

## **1.2.3 Selection Using Product Group and Product Group Type (New)**

#### **Use**

As of SAP Supply Network Collaboration (SAP SNC) 7.0, the *Product Group* and *Product Group Type* selection fields were added to the following Web screens:

- *Forecast Overview*
- *Forecast Parameters*
- *Short-Term Forecasting*
- *Forecast Details*
- *Sales Forecast Details Product View*
- *Promotion Planning*
- *Create Promotions*
- *Replenishment Order Overview*
- *Replenishment Order History*
- *ASN Overview*
- *ASN History*
- *Product Extension*
- *Location Product Extension*
- *Location Product Status*
- *Assign Rounding Unit to Product*

## **1.2.4 SCM-ICH-MD Master Data**

### **1.2.4.1 Inventory Management (Changed)**

#### **Use**

As of SAP Supply Network Collaboration (SAP SNC) 7.0, inventory management has been enhanced: All location products are now stored with a new key for the batch number.

In addition, the reports for creating and deleting inventory data ( /SCA/DM\_INV\_CREATION, /SCA/DM\_DELETE\_INV) have been enhanced a follows:

- A new field for batch numbers has been added.
- You can select the new *Query (Batch Aggregation)* option. In this case, the system displays the inventory data of location products according to your selection criteria. In the display of the results screen, however, it aggregates all the inventory that differs with regard to the batch number, but for which all other keys are the same.

## **1.2.4.2 Creating Users with Identity Management (New)**

#### **Use**

As of SAP NetWeaver 7.0 Enhancement Package 1 and SAP Supply Network Collaboration (SAP SNC) 7.0, you can generate users in SAP SNC automatically using SAP NetWeaver Identity Management. The following use cases apply:

- **Creation of users and business partners for employees**

A user administrator creates new employees in the Human Resources (HR) system. These employees work for the business partner running SAP SNC or, if SAP SNC is hosted by a third party, the employees work for the leading business partner in SAP SNC collaboration. The user creation in the HR system triggers the automatic creation of a new internal identity in the SAP NetWeaver Identity Management system. A user administrator assigns a business role to this new identity. As a result, SAP NetWeaver Identity Management triggers automatic user and business partner creation in SAP SNC for the employee.

- **Creation of users and business partners for external users**

A user from an external business partner requests access to the SAP SNC system. The user administrator creates a new external identity in SAP NetWeaver Identity Management for the external user. Using SAP NetWeaver Identity Management, the new user of the external business partner is distributed to SAP SNC.

In all use cases, SAP NetWeaver Identity Management triggers the creation of a new user in SAP SNC as follows:

- Generation of a user in SAP SNC
- Generation of a business partner of type *Person* and with *Internet User* role, which is then assigned to the user
- Assignment of the business partner of type *Person* to a business partner of type *Organization* that represents the business partner to whom the user belongs
- Assignment of a visibility profile to the user (optional)

In addition, you can also change and delete users centrally with SAP NetWeaver Identity Management.

#### **Prerequisite**

You are using the SAP NetWeaver Identity Management 7.1 product under license.

#### **Effects on System Administration**

With the use of SAP NetWeaver Identity Management, automatic creation of new users is triggered by the SAP NetWeaver Identity Management system, so there is no need to create users manually in SAP SNC.

To be able to use SAP NetWeaver Identity Management, you must make an initial load of all existing user IDs, roles, visibility profiles, and business partner IDs from SAP SNC to the SAP NetWeaver Identity Management system.

#### **Effects on Customizing**

To be able to use SAP NetWeaver Identity Management, you must make the following settings in Customizing:

- You have defined which business partner of type *Organization* represents the leading business partner. The leading business partner is the customer in supplier collaboration or the supplier in customer collaboration. To do this, you use the Customizing activity Define Leading Business Partner for Identity Management.

- If there a multiple business partners of type *Organization* that represent the leading business partner in the system, you implement the Business Add-In (BAdI) /SCA/IDM\_PARTNER\_OWN with the Customizing activity BAdI: Determination of Leading Business Partner for Identity Management.
- You have mapped the form of address in Human Resources (HR) to the form of address of the business partner using the Customizing activity Assign HR Form of Address Key to Form of Address Keys of Business Partner.

#### **See also**

For more information, see SAP Library for SAP NetWeaver Identity Management on SAP Help Portal at **http://help.sap.com/nw71**.

### **1.2.4.3 Location Product Status (Enhanced)**

#### **Use**

As of SAP Supply Network Collaboration (SAP SNC) 7.0, functions for the location product status have been enhanced as follows:

- Automatic changes to the location product status can be customized.
- Maintenance of the location product status has been enhanced.

#### **Automatic Change of the Location Product Status**

In previous releases, SAP SNC automatically set the location product status from *Active* to *Inactive* or from *Inactive* to *Discontinued* when the following conditions were met during inbound processing:

- The 2 MISSING EAN/UPC validation check is active.
- The *ProductActivityNotification* message does not contain any data for this location product.

As of SAP SNC 7.0, you can determine in Customizing whether SAP SNC automatically sets the status to *Inactive* or *Discontinued* when the above conditions are met.

#### **Maintenance of the Location Product Status**

In previous releases, you could only maintain the status of single location products one at a time on the *Location Product Status* Web screen. As of SAP SNC 7.0, you can create, change, or delete the status of multiple location products in a mass maintenance. Moreover, on the *Location Product Status* Web screen, you can now search for location products by product group and by product group type.

#### **Effects on Customizing**

To prevent SAP SNC from automatically setting the location product status to *Inactive* or *Discontinued*, in Customizing, select the *No Inactive Status* checkbox . For more information, see Customizing for *Supply Network Collaboration* under *Basic Settings* -> *Processing Inbound and Outbound Messages* -> *Configure Processing of Inbound ProductActivityNotification Data*. In the standard

system, the *No Inactive Status* checkbox is not selected, that is, inbound processing behaves as in previous releases.

### **1.2.4.4 Roles (Enhanced)**

#### **Use**

As of SAP Supply Network Collaboration (SAP SNC) 7.0, you can use the following new roles:

- Purchase Order Processing (Supplier)
- Dynamic Replenishment (Supplier)
- ASN Maintenance (Supplier)
- Invoice Maintenance (Supplier)
- Replenishment Processing (Supplier)
- Release and Kanban Processing (Supplier)
- Outsourced Manufacturing: Planning (Supplier)
- Outsourced Manufacturing: Planning (Customer)
- Outsourced Manufacturing: Order Processing (Supplier)
- Outsourced Manufacturing: Order Processing (Customer)
- Supplier Collaboration: Superuser and Administrator (Supplier)
- Supplier Collaboration: Superuser (Customer)
- Supplier Collaboration: Administrator (Customer)
- Forecast Collaboration (Customer)
- Forecast Collaboration (Supplier)

In addition, the *Responsive Replenishment: Planner* role has been enhanced to incorporate all new *Responsive Replenishment* Web screens.

## **1.2.4.5 User Administration (New)**

#### **Use**

As of SAP Supply Network Collaboration (SAP SNC) 7.0, you can use the application user administration on the SAP SNC Web UI to maintain users in the supplier and customer collaboration scenarios of SAP SNC. User administration facilitates the maintenance of users in the SAP SNC system, and offers a better overview of existing users and the roles they have been assigned.

You can create, change, delete, and assign roles to users on the following SAP SNC Web screens:

- *User Administration (Power Administrator)* The *User Administration (Power Administrator)* Web screen allows a power administrator to maintain users for the business partner to whom he or she is assigned, as well as for the business partner with whom he or she is working.
- *User Administration (External Administrator)* The *User Administration (External Administrator)* Web screen allows an external administrator to maintain users only for the business partner to whom he or she is assigned.

User administration sends automatically generated e-mails to communicate user-specific information, such as logon details and passwords. We deliver default e-mail texts for the e-mails. If you do not want to use the default e-mail texts, you can create e-mail texts with special reports.

#### **Effects on System Administration**

To run user administration, you must create and assign a power administrator to the business partner that runs the SAP SNC system. The power administrator is responsible for the user administration of the business partner who runs SAP SNC, as well as for creating external administrators, who maintain users for other business partners. You must also determine a mail administrator, for example the power administrator, who administrates all automatically generated outbound e-mails, as well as inbound e-mails that relate to error messages from unsent e-mails.

You can use the following reports to create e-mail texts for the automatically generated e-mails:

- Welcome e-mail: *Create Welcome E-Mails* / SCA/PUM\_WELCOME
- Password re-set e-mail: *Create Password Re-Set E-Mails* / SCA/PUM\_PSWRESET

#### **Effects on Customizing**

To run user administration, you must first make the following settings in Customizing for *SAP Supply Network Collaboration* under *Master Data* -> *User Administration*.

In the Customizing activity Configure User Administration, you make the following settings:

- Assign roles at a global, business partner, or user level
- Determine a mail administrator

Determine the e-mail texts of the automatically generated e-mails

In Customizing for *SAP Supply Network Collaboration* under *Basic Settings* -> *URL Determination* -> *Determine URLs*, you determine the URLs for user administration.

The following Business Add-Ins (BAdIs) are available in Customizing for *SAP Supply Network Collaboration* under *Business Add-Ins (BAdIs) for SAP SNC* -> *Master Data* -> *User Administration*:

- *Enhancing the Logic After New User Creation*
- *Creating a User Name for a New User*
- *Setting the Validity for a New User*

#### **See also**

*User Administration* in SAP Library for *SAP Supply Network Collaboration* under *Master Data*.

### **1.2.5 SCM-ICH-REL Scheduling Agreement Release**

### **1.2.5.1 New-Note Alerts for SA Releases (Changed)**

#### **Use**

When you create a note for a scheduling agreement release or for a scheduling agreement confirmation, SAP Supply Network Collaboration (SAP SNC) can create an alert (alert type 7059). Previously, new-note alerts were generated by the Post Processing Framework (PPF), using the /SCA/BOL\_REL\_NEW\_NOTES PPF action (/SCA/ICH\_NOTES application, /SCA/BOL\_REL\_NOTES action profile).

As of SAP SNC 7.0, the standard system creates new-note alerts directly in the background (that is, without using PPF). The SCONF\_NEW\_NOTE\_DIRECT validation check , which is active in the standard delivery, controls whether new-note alerts are created directly or by the PPF.

#### **Effects on Customizing**

If you want to continue using the previous method (alert generation by PPF), you must deactivate the validation check in Customizing for *Validation*.

## **1.2.6 SCM-ICH-PO Purchase Order and Replenishment Order**

### **1.2.6.1 XML Messages for Delivery Collaboration (Enhanced)**

#### **Use**

As of SAP Supply Network Collaboration (SAP SNC) 7.0, the DespatchDeliveryNotification XML message type has been enhanced with the following fields:

- ManufacturerParty
- ManufacturerID

This enhancement allows manufacturer part number data to be transferred as part of an advanced shipping notification.

## **1.2.6.2 Control of Actions for Purchase Order and Replenishment Order (Enhanced)**

### **Use**

As of SAP Supply Network Collaboration (SAP SNC) 7.0, validation checks can trigger the generation of the following alerts in the background.

\_\_\_\_\_\_\_\_\_\_\_\_\_\_\_\_\_\_\_\_\_\_\_\_\_\_\_\_\_\_\_\_\_\_\_\_\_\_\_\_\_\_\_\_\_\_\_\_\_\_\_\_\_\_\_\_\_\_\_\_\_\_

#### **Purchase Order Alerts**

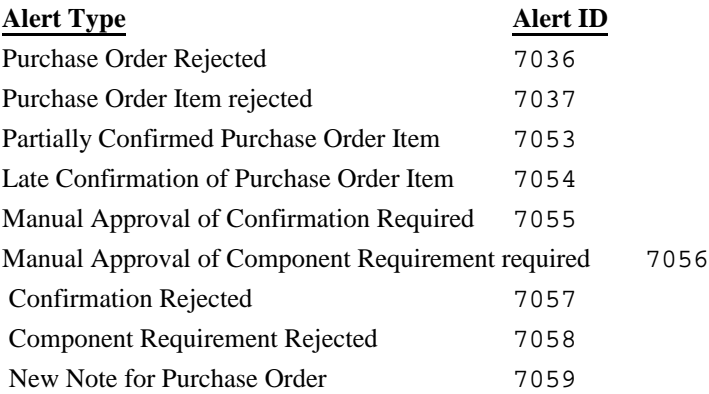

#### **Replenishment Order Alerts**

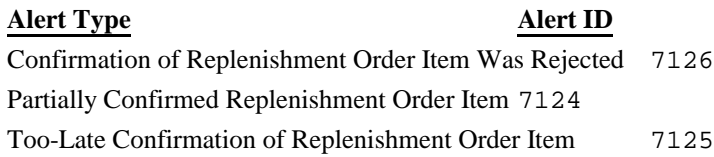

The system can also connect to the supplier delivery performance rating (SDPR) in the background based on the PPF configuration.

To generate these alerts and to connect to SDPR in the background, you must deactivate the following validation checks:

- For purchase orders: PO\_PPF\_EXEC
- For replenishment orders: RO\_PPF\_EXEC.

If you have specified that the system generates these alerts in the background, you can still deactivate each alert individually or deactivate the SDPR connection by selecting the *Inactive* checkbox in the PPF for the relevant PPF action.

#### **Effects on Customizing**

You activate and deactivate these validation checks in Customizing for *Supply Network Collaboration* by choosing *Basic Settings* -> *Validation* -> *Own Settings* -> Maintain Settings in Validation Profiles.

You can make PPF settings in Customizing for *Supply Network Collaboration* by choosing *Tools* -> *Actions (Post Processing Framework)* -> Define Action Profiles and Definitions and editing the /SCA/BOL\_ORDER action profile within the /SCA/ICH application.

### **1.2.6.3 Purchase Order XML Messages (Enhanced)**

### **Use**

As of SAP Supply Network Collaboration (SAP SNC) 7.0, new XML messages are available for sending and receiving purchase order data. In addition, the existing XML messages include new fields that support the new processes in purchase order collaboration.

#### **New XML Messages**

Previously, SAP SNC could only use the following XML messages for the processes in purchase order collaboration:

- ReplenishmentOrderNotification for receiving a new or changed purchase order from the customer back-end system
- ReplenishmentOrderConfirmation for sending a purchase order confirmation to the customer back-end system
- ReplenishmentOrderNotification for sending a changed purchase order to the customer back-end system

As of SAP SNC 7.0, you can send and receive the following XML message types for purchase order collaboration instead:

- PurchaseOrderERPReplenishmentOrderCollaborationNotification for receiving a new or changed purchase order from the customer back-end system
- PurchaseOrderERPRequest\_V1 for sending a changed purchase order to the customer back-end system

The new XML messages provide integration with a customer's SAP ERP back-end system that is enhancment package 4 for SAP ERP. If you want to use the new XML messages, you must deactivate the PO\_PURORDERPREQ\_SEND validation check. Note, that the

ReplenishmentOrderConfirmation XML message is still used for receiving and sending purchase order confirmations.

#### **New Fields in the existing XML Messages**

As of SAP SNC 7.0, the following existing XML message types have been enhanced with the following fields:

- ReplenishmentOrderNotification
	- ManufacturerParty
	- ManufacturerID
	- ConfigurationPropertyValuation
	- ProductManufacturerID
	- ClassificationPropertyValuation
- ReplenishmentOrderConfirmation
	- ManufacturerParty
	- ManufacturerID
	- ProductManufacturerID

## **1.2.6.4 Batches and Configuration in Purchase Order Collaboration (Enhanced)**

#### **Use**

The customer batch number was already available previously in purchase orders, as follows:

- For the product at item level
- For the subcontracting components at component level

The customer creates a customer batch in his or her back-end system and sends the customer batch number in the purchase order to SAP Supply Network Collaboration (SAP SNC). On the Web screens for the purchase order, the customer batch number was previously called "batch number". When the supplier creates a purchase order confirmation in SAP SNC, he or she can specify a different customer batch number for a subcontracting component. (The batch number of a subcontracting component is, however, not subject to an approval by the customer. In purchase order collaboration with approval process, if the system copies the confirmation data of the supplier to the request schedule lines, it also copies the customer batch number.)

As of SAP SNC 7.0, the following enhancements exist for purchase orders:

- The customer can transfer characteristic values in the purchase order for a customer batch or for a configurable product. You can display the characteristic values on the *Purchase Order Details* Web screen on the new *Batches and Characteristics* tab page.
- In the purchase orders, the supplier batch number now exists as well. The customer can transmit the supplier batch number in the purchase order to SAP SNC. (In SAP ERP, the corresponding batch number at PO item level is called "vendor batch number".)
- To differentiate easily between the supplier batch number and the customer batch number previously called "batch number", the term "batch number" was changed to "customer batch number".

Note that the purchase order in SAP ERP can only save the batch number and the characteristic values for the product configuration at item level. The characteristic values for the batch classification are not saved in the purchase order. Further restrictions for the data that an SAP ERP system can send to SAP SNC are the result of certain IDocs (see the *IDocs* section). If you want to send characteristic values for batch classification from an SAP ERP back-end system to SAP SNC, you have to use the new XML message PurchaseOrderERPReplenishmentOrderCollaborationNotification (see below).

#### *IDocs*

In the standard SAP ERP system, the following IDocs (which are mapped in the standard to the ReplenishmentOrderNotification XML message) can send characteristic values for product configuration at item level (but **no** batch and **no** characteristic values for the batch classification):

\_\_\_\_\_\_\_\_\_\_\_\_\_\_\_\_\_\_\_\_\_\_\_\_\_\_\_\_\_\_\_\_\_\_\_\_\_\_\_\_\_\_\_\_\_\_\_\_\_\_\_\_\_\_\_\_\_\_\_\_\_\_

ORDERS.ORDERS05 (IDoc for a new purchase order)

ORDCHG.ORDERS05 (IDoc for a changed purchase order)

Note that these IDocs **cannot** transmit the format of a characteristic (such as numeric format or date format). They transmit a characteristic value as character string. Therefore, also the ReplenishmentOrderNotification XML message to which these IDocs are mapped only contains the character string for a characteristic. (The ReplenishmentOrderNotification itself, however, can transmit the format.) Upon receipt of the ReplenishmentOrderNotification, SAP SNC determines the format information from the characteristic master data.

The following IDocs, which you use for purchase order collaboration with approval process, can send batches but **no** characteristic values:

- PORDCH.PORDCH02
- PORDCR1.PORDCR102

These IDocs can send the customer batch and supplier batch at item level, and the customer batch at component level.

#### *XML Message ReplenishmentOrderNotification*

The XML message ReplenishmentOrderNotification (RON), which you could previously use to send purchase orders to SAP SNC, was enhanced accordingly: As of SAP SNC 7.0, the RON contains new fields with which you can use to send characteristic values for the customer batch or product configuration to SAP SNC for a product at item level or for a subcontracting component. In the standard system, SAP SNC interprets the characteristic values for an item or subcontracting component in a ReplenishmentOrderNotification as follows:

- If a batch is specified for a product, SAP SNC interprets the characteristic value as batch classification.
- If no batch is specified, SAP SNC interprets the product as configurable product and the characteristic values as product configuration data.

### *XML Message PurchaseOrderERPReplenishmentOrderCollaborationNotification*

As of enhancement package 4 for SAP ERP, an SAP ERP back-end system can create the XML message PurchaseOrderERPReplenishmentOrderCollaborationNotification (POERPROCN) for a purchase order and send it directly to SAP SNC via XI (in other words, without IDoc or mapping).

The new XML message contains fields at item level for a batch and for characteristic values. It can therefore send characteristic values at item level for the product configuration or for the batch classification. In SAP ERP, the purchase order does not contain any characteristic values for batch classification, therefore the new service writes characteristic values for batch classification directly into the XML message.

In the standard system, SAP SNC interprets the characteristic values in an item of the POERPROCN as follows:

- If a batch is specified, SAP SNC interprets the product as a product subject to a batch management requirement, and the characteristic values as batch classification.
- If no batch is specified, SAP SNC interprets the product as configurable product and the characteristic values as product configuration data.

On component level, the XML message can transmit the batch and the batch classification for a subcontracting component (but no characteristic values for the product configuration).

#### *SAP-SNC-Internal Management of Batches and Characteristics*

The XML messages send the data at item level, and SAP SNC displays the data on item level. Internally, however, SAP SNC manages the data at schedule line level.

#### *Master Data*

For SAP SNC to be able to process the characteristics of a classified batch-managed product or of a configurable product (for example, display the characteristics description dependent on language), the characteristics and classes to which the characteristics belong must exist in the SAP SNC system (class type 300 for a configurable product, class type 232 for a batch-classified product). In addition, you must assign the class to the product. You can create classes and characteristics manually in SAP SNC in the classification system.

#### *Integration of Classes and Characteristics with SAP ERP*

If you are using an SAP ERP system as your back-end system, you can transfer ERP master data, in particular, materials, classes and characteristics, to SAP SNC via Core Interface. (For configurable materials in SAP ERP, you use classes of class type 300. For classified batch-managed materials, you use classes of class type 023.)

Up to now, batch classes and classified batch-managed materials were integrated as follows:

- When you transfer a class of class type 023 and its characteristics to an SCM system, the class is automatically created in the SCM system with the class type 230.
- When you transfer a batch-classified material (a class of batch class type 023 is entered in the material master) to an SCM system, the material is created in the SCM system as a non-classified product. In other words, the class type 230 is not entered in the product master.

As of SAP SNC 7.0, batch classes and classified batch-managed materials are integrated as follows, if SAP SNC is installed in the system instance:

- When you cif a class of class type 023 and the assigned characteristics to the SCM system, a class of class type 230 is created in the SCM system with the characteristics assigned to it. (A class of class type 230 is needed by SAP APO only). In addition, a class of class type 232 is created for use in SAP SNC. The class type 232 is assigned the class type 230 as reference class type. Using the class type 230 as reference class type, a relationship is established between the SAP SNC class type 232 and the SAP ERP class type 023.
- When you cif a batch-managed classified material to the SCM system, a classified product is created which is assigned the class with the class type 232.

## **1.2.6.5 Purchase Order Screens and Replenishment Order Screens (Enhanced)**

#### **Use**

As of SAP Supply Network Collaboration (SAP SNC) 7.0, the layouts of the following purchase order screens and replenishment order screens have been enhanced:

- *Purchase Order Details*
- *Create Replenishment Order*
- *Replenishment Order History*
- *Purchase Order History*

The screens are divided into areas that correspond to the structure of a purchase order.

## **1.2.6.6 Due Schedule Lines (Enhanced)**

#### **Use**

As of SAP Supply Network Collaboration (SAP SNC) 7.0, the system can calculate an ASN-based due quantity for the confirmation schedule lines (type *Confirmed*) of a purchase order item. This enables the customer and supplier to see the quantity of the purchase order that has been confirmed by the supplier but has not yet been covered by advanced shipping notifications. The ASN-based due quantity for the confirmation schedule lines can be displayed in the due list for purchasing documents. The system can copy the ASN-based due quantity from either the request schedule line, the confirmed schedule line, or from the due list for purchasing documents.

#### **Enhancements to the Due List for Purchasing Documents**

Previously, the *Due List for Purchasing Documents* screen showed the ASN-based due quantity for the request schedule lines. As of SAP SNC 7.0, you can specify in Customizing whether the *Due List for Purchasing Documents* screen shows the ASN-based due quantity from the request schedule lines or from the *Confirmed* schedule lines. In addition, you can also decide whether request or *confirmed* schedule lines are the source of the displayed manufacturer part number data and batch information. The default setting is that data from the request schedule lines is displayed.

#### **Enhancements to ASN Creation**

When the supplier creates an advanced shipping notification (ASN) for a purchase order item, the system fills the data in the ASN, such as due quantity, manufacturer part number data, and batch information, considering the relevant schedule line type set in Customizing. When you specify in Customizing that the relevant schedule line type is the *Confirmed* schedule line type, the system fills the data in the ASN as follows:

- Creating an ASN for a purchase order item on the *PO Details* screen The system copies the ASN-based due quantity, manufacturer part number data, and batch information from the due confirmation schedule line to the ASN if the ASN-based due quantity is stored in the confirmation schedule line. If no ASN-based due quantity is available in the confirmation schedule line, the data from the due request schedule line is used. If no confirmation schedule line of type *Confirmed* exists, then the ASN uses the data from the due request schedule line.
- Creating an ASN for a purchase order schedule line on the *PO Details* screen The system copies the ASN-based due quantity, manufacturer part number data, and batch information from the selected schedule line to the ASN. The system does this regardless of the Customizing setting for relevant schedule line types.
- Creating an ASN for a purchase order item on the *Due List for Purchasing Documents* screen The system copies the ASN-based due quantity, manufacturer part number data, and batch information that is displayed on the *Due List for Purchasing Documents* screen to the ASN.

#### **Effects on Existing Data**

If you have existing purchase orders that are open or partially delivered, you can update the ASN-based due quantity for the confirmation schedule lines by running the *Calculate ASN-Based Due Quantity in Confirmed Schedule Lines of PO* (/SCA/PO\_ASNDUEQTY\_CONF\_CALC)report.

#### **Effects on Customizing**

You specify whether the due list for purchasing documents and the creation of ASNs triggered from this screen should use data from the confirmation schedule line or from the request schedule line, in the Customizing activity Determine Due Schedule Line Quantities.

### **1.2.6.7 Manufacturer Part Number (New)**

#### **Use**

As of SAP Supply Network Collaboration (SAP SNC) 7.0, a customer can request a specific manufacturer part number (MPN) and manufacturer in a purchase order to procure a particular product. This means that if the supplier procures a product from various manufacturers, the customer can specify the preferred

manufacturer and manufacturer part number for the product in a purchase order. A supplier can confirm manufacturer part data in a purchase order confirmation and advanced shipping notification (ASN) as is or by using a different approved manufacturer and manufacturer part number.

To ensure that only manufacturer part data approved by the customer is used for the product, a customer can maintain an approved manufacturer parts list (AMPL) on the SAP SNC Web UI or on the *SAP Easy Access* screen. This list specifies which manufacturers and manufacturer part numbers are acceptable for a given period and for a combination of customer location, supplier, ship-from location, and product.

When a supplier confirms purchase order items or schedule lines, and when he or she creates advanced shipping notifications, he or she can only use manufacturer part data that is entered in the AMPL and that is valid for the purchase order being confirmed.

#### **Integration with an SAP ERP Back-End System**

You can transfer data from an AMPL in SAP ERP to SAP SNC using the Core Interface (CIF). AMPL integration is available when using enhancement package 4 for SAP ERP, with the *Outsourced Manufacturing* business function activated.

#### **Effects on Customizing**

To use manufacturer part number confirmations, you must make settings for purchase orders and/or ASNs depending on your requirements. You make these settings in Customizing for *Supply Network Collaboration* under *Purchase Order* -> Make General Settings for Purchase Orders by creating and assigning an approval profile that contains your MPN confirmation settings.

### **1.2.6.8 Price Confirmation (New)**

#### **Use**

As of SAP Supply Network Collaboration (SAP SNC) 7.0, a supplier can confirm a price that differs from the requested price in a purchase order item. A customer can specify tolerances within which the confirmed price can lie, and the system uses deviation analysis to check that these tolerances are not breached. The system can call deviation analysis to check the confirmed price by using a validation check. For this purpose, a consensus profile, rule, and permissible class are available in the standard system. In Contract Manufacturing scenarios, SAP SNC can copy the confirmed price to the requested price of a purchase order item and send a purchase order update to the back-end system.

#### **Effects on Customizing**

To use price confirmations, you must activate price confirmations in Customizing for *Supply Network Collaboration* under *Purchase Order* -> Make General Settings for Purchase Orders by creating and assigning an approval profile that contains an active price confirmation setting.

To use deviation analysis, you must create a price profile in Customizing for *Supply Network Collaboration* under *Basic Settings* -> *Consensus Finding* -> *Consensus Profiles* -> Maintain Consensus Price Profiles, and assign this to a consensus rule in Customizing for *Supply Network Collaboration* under *Basic Settings* -> *Consensus Finding* -> Maintain Consensus Rules.

## **1.2.6.9 Technical Basis for Web UI Screens (Enhanced)**

#### **Use**

As of SAP Supply Network Collaboration (SAP SNC) 7.0 the following screens on the Web user interface (Web UI) have been converted to Web Dynpro technology:

- *Create Replenishment Order*
- *Purchase Order Details (Supplier View)*
- *Purchase Order Details (Customer View)*
- *Purchase Order Details (Goods Recipient)*
- *Purchase Order Details History (Supplier View)*
- *Purchase Order Details History (Customer View)*
- *Replenishment Order Details (Supplier View)*
- *Replenishment Order Details (Customer View)*
- *Replenishment Order Details History (Supplier View)*
- *Replenishment Order Details History (Customer View)*
- *Purchase Order Details (Supplier View)*
- *Purchase Order Details (Customer View)*
- *Replenishment Order -Details History (Supplier View)*
- *Replenishment Order Details History (Customer View)*
- *Replenishment Order Details (Supplier View)*
- *Replenishment Order Details History (Supplier View)*
- *Due List for Purchasing Documents (Customer View)*
- *Due List for Purchasing Documents (Supplier View)*
- *Receipts and Requirements List (Customer View)*
- *Receipts and Requirements List (Supplier View)*
- *Receipts and Requirements List (Goods Recipient View)*

The following screens display data based on personal object worklists (POWL):

- *Due List for Purchasing Documents*
- *Receipts and Requirements List*

Pre-configured queries are delivered with these new POWL screens. Both the due list for purchasing documents and the receipts and requirements list have a default query for the initial overview, in addition to a query as a default navigation target when the user navigates from the *Quick View* screen to the list.

### **1.2.6.10 Purchase Order Worklist (Enhanced)**

#### **Use**

In the previous release, the supplier created confirmation schedule lines (type *Confirmed*) in the *To Be Confirmed* query. The supplier then published confirmation schedule lines in the *To Be Published* query. The supplier was able to confirm the complete quantity and date as requested in a schedule line by selecting the *CCQ* (*Confirm Complete Quantity*) checkbox for a schedule line.

As of SAP Supply Network Collaboration (SAP SNC) 7.0, the following features are available:

- The supplier can use the *Confirmation Due List* query to create and publish purchase order confirmations for purchase order items with a confirmation-based due quantity greater than 0 as follows:
	- If a purchase order item only contains a maximum of one request schedule line and one confirmation schedule line (type *Confirmed*), the supplier can edit purchase order confirmation data at item level.
	- If a purchase order item contains multiple schedule lines, the supplier can edit confirmation data at schedule line level by calling up a pop-up window.
	- The supplier can choose to confirm all confirmable data (such as price, date, MPN, and quantity) as requested for an item or schedule line by selecting the *Confirm As Requested* checkbox before saving.
	- The supplier can reject items by selecting the *Reject* checkbox for an item before saving.

- The supplier can use the *Change Confirmation List* query to change and publish purchase order confirmations that have already been published. The options available in this query are the same as for the *Confirmation Due List* query.
- The supplier saves and publishes purchase order confirmation data at item level in one step using the *Save & Publish* pushbutton in the *Confirmation Due List* query and *Change Confirmation List* query.

#### **Effects on Customizing**

If you want to continue using a two-step method for saving and publishing purchase order confirmation data (as in SAP SNC 5.1), you must make this setting in Customizing for *Supply Network Collaboration* under *Purchase Order* -> Make General Settings for Purchase Orders. Furthermore, on the SAP SNC Web UI, you must define a new query for publishing saved purchase order confirmations. For more information see the documentation for this Customizing activity and the application help for *Purchase Order Worklist*.

## **1.2.7 SCM-ICH-ASN Advanced Shipping Notification**

### **1.2.7.1 XML Messages for Delivery Collaboration (Enhanced)**

#### **Use**

As of SAP Supply Network Collaboration (SAP SNC) 7.0, the DespatchDeliveryNotification XML message type has been enhanced with the following fields:

- ManufacturerParty
- ManufacturerID

This enhancement allows manufacturer part number data to be transferred as part of an advanced shipping notification.

## **1.2.7.2 Due Schedule Lines (Enhanced)**

#### **Use**

As of SAP Supply Network Collaboration (SAP SNC) 7.0, the system can calculate an ASN-based due quantity for the confirmation schedule lines (type *Confirmed*) of a purchase order item. This enables the customer and supplier to see the quantity of the purchase order that has been confirmed by the supplier but has not yet been covered by advanced shipping notifications. The ASN-based due quantity for the confirmation schedule lines can be displayed in the due list for purchasing documents. The system can copy the ASN-based due quantity from either the request schedule line, the confirmed schedule line, or from the due list for purchasing documents.

#### **Enhancements to the Due List for Purchasing Documents**

Previously, the *Due List for Purchasing Documents* screen showed the ASN-based due quantity for the request schedule lines. As of SAP SNC 7.0, you can specify in Customizing whether the *Due List for Purchasing Documents* screen shows the ASN-based due quantity from the request schedule lines or from the *Confirmed* schedule lines. In addition, you can also decide whether request or *confirmed* schedule lines are the source of the displayed manufacturer part number data and batch information. The default setting is that data from the request schedule lines is displayed.

#### **Enhancements to ASN Creation**

When the supplier creates an advanced shipping notification (ASN) for a purchase order item, the system fills the data in the ASN, such as due quantity, manufacturer part number data, and batch information, considering the relevant schedule line type set in Customizing. When you specify in Customizing that the relevant schedule line type is the *Confirmed* schedule line type, the system fills the data in the ASN as follows:

- Creating an ASN for a purchase order item on the *PO Details* screen The system copies the ASN-based due quantity, manufacturer part number data, and batch information from the due confirmation schedule line to the ASN if the ASN-based due quantity is stored in the confirmation schedule line. If no ASN-based due quantity is available in the confirmation schedule line, the data from the due request schedule line is used. If no confirmation schedule line of type *Confirmed* exists, then the ASN uses the data from the due request schedule line.

- Creating an ASN for a purchase order schedule line on the *PO Details* screen The system copies the ASN-based due quantity, manufacturer part number data, and batch information from the selected schedule line to the ASN. The system does this regardless of the Customizing setting for relevant schedule line types.
- Creating an ASN for a purchase order item on the *Due List for Purchasing Documents* screen The system copies the ASN-based due quantity, manufacturer part number data, and batch information that is displayed on the *Due List for Purchasing Documents* screen to the ASN.

### **Effects on Existing Data**

If you have existing purchase orders that are open or partially delivered, you can update the ASN-based due quantity for the confirmation schedule lines by running the *Calculate ASN-Based Due Quantity in*

*Confirmed Schedule Lines of PO* (/SCA/PO\_ASNDUEQTY\_CONF\_CALC)report.

#### **Effects on Customizing**

You specify whether the due list for purchasing documents and the creation of ASNs triggered from this screen should use data from the confirmation schedule line or from the request schedule line, in the Customizing activity Determine Due Schedule Line Quantities.

## **1.2.8 SCM-ICH-WO Work Order**

### **1.2.8.1 Batches and Configuration in Work Order Collaboration (Enhanced)**

#### **Use**

Previously, the following batch numbers were available in the work order:

#### - **Customer batch number**

This batch number is relevant for the primary product of the work order. The work order copies the customer batch number from the purchase order item for which the work order was created. You cannot change the customer batch number in SAP Supply Network Collaboration (SAP SNC).

#### - **Component batch number**

This batch number is relevant for input components. Using the component batch number, the customer can propose in a planned phase input which component batch the supplier is to use to produce the finished product. When the supplier reports actual data for an input component, he or she can enter the component batch number that he or she actually used.

The work order can copy the component batch from the subcontract order for which the work order was created (provided the subcontract order transmits the batch number for the component, which was not possible previously with an SAP ERP back-end system). In SAP SNC, the customer can enter the component batch number manually in the work order.

Batch usage data, batch characteristic values, or characteristic values for a configurable product were not available in the work order. As of SAP Supply Network Collaboration (SAP SNC) 7.0, the work order was enhanced as described in the following sections.

#### *Batch Numbers*

The batch numbers were enhanced as follows:

#### - **Customer batch number and component batch number**

The component batch number is now called "customer batch number". As of SAP SNC 7.0, "customer batch number" is the general term for a batch number that the customer uses to identify a particular batch of a subcontracting component, a primary product, or a co-product.

#### - **Supplier batch number**

In addition to the customer batch number, a *Supplier Batch Number* field is now available for a finished product (primary product or co-product). In this field, the supplier can enter the batch
number that he or she uses for a particular finished-product batch.

Previously, the *Component Batch Number* field was ready for input and the customer or supplier could enter any batch number for a component. As of SAP SNC 7.0, the field for the customer batch number for a component is only ready for input if the component is batch-managed. (A product is batch-managed if the customer has selected the *Batch Mgmt Reqt* (Batch Management Requirement) checkbox in the product master of SAP SNC.) The same applies to the fields for the supplier batch number for finished products: Only if a finished product is batch-managed and the customer has selected the *Batch Mgmt Reqt* (Batch Management Requirement) checkbox in the product master of SAP SNC, are the fields for the supplier batch number ready for input. Note that the customer batch number for a co-product or primary product is never ready for input.

### *Mandatory Batch Numbers*

As of SAP SNC 7.0, the customer can determine whether the supplier **must** specify batches when reporting actual data for a batch-managed product. To do so, the customer uses the following checkboxes in work order configuration:

- *Supplier Batch for Primary Product*
- *Supplier Batch for Co-Product*
- *Customer Batch for Component*

When the customer selects a checkbox, the corresponding batch number field is mandatory for the supplier when reporting actual data. Otherwise, the corresponding batch number is optional. Note that the checkboxes do not impact work order confirmations or the customer's planned work order data. For work order confirmations or planned work order data, batch numbers are always optional.

#### *Customer Batches Available for Components*

As of SAP SNC 7.0, the customer **must** determine in the work order configuration which component batches are available for use in the work order. The batches can come from the following sources:

- Subcontract order
- Work order
- Inventory data that the customer or the supplier sent from their back-end system to SAP SNC

The SAP ERP back-end reports for outsourced manufacturing were enhanced accordingly.

The customer and the supplier are only allowed to use these batches for the work order components. If the customer does not make settings in the work order configuration, the customer and the supplier can **not** enter customer batches for components in the work order.

### *Batch Numbers in XML Messages*

A supplier can also provide work order confirmations or actual data by sending an XML message from the supplier back-end system to SAP SNC. To make sure that the supplier provides the mandatory batch numbers and that he or she only uses allowed component batches, the customer must activate the corresponding validation checks. For more information, see the *Effects on Customizing* section.

## *Characteristic Values for Batch Classification and Product Configuration*

The work order can now handle the characteristic values for a configurable primary product, a batch-classified primary product, or a batch-classified component. The customer transmits the characteristic values in the purchase order to SAP SNC. During work order creation, the work order adopts the characteristic values from the purchase order.

In SAP SNC, you cannot change the characteristic values of a configurable primary product or a batch-classified component. However, when reporting actual data for a batch-classified finished product (primary product), the supplier can provide characteristic values for the supplier batch. To handle characteristics, the relevant classes and characteristics must be available in SAP SNC. For more information about master data, see the Release Note *Batches and Configuration in Purchase Order Collaboration (Enhanced)*.

Note that for a historic version of the work order the work order history only displays the characteristic values that currently exist in SAP SNC for a particular batch or for a configurable product. SAP SNC likewise does not archive the batch classification or the configuration.

### *Batch Usage*

When reporting actual data for a component batch, the supplier can specify the finished-product batches that use that component batch.

#### *XML Message Enhancements*

The XML messages for work order collaboration were enhanced by the fields that are required for the new features described above. For an input component, the XML messages include fields for the following data:

- Batch usage
- Batch characteristic values

For an output component, the XML messages include fields for the following data:

- Batch characteristic values
- Configuration characteristic values

Note: The data that the customer back-end system can actually send to SAP SNC depends on the customer back-end system, the messages used, and the mapping.

### **Effects on System Administration**

If you have previously used batches for a product, do the following after the upgrade:

- If the product was not batch-managed before, select the *Batch Mgmt Reqt* (Batch Management Requirement) checkbox in the product master. Otherwise the batch fields are not ready for input in the work order after the upgrade.
- In the work order configuration, determine which component batches are allowed for the work order.

Note for work orders that you created before the upgrade: When determining the batches available for a work order after the upgrade, the system does not consider the batch numbers that were entered in the work order before the upgrade.

## **Effects on Customizing**

As of SAP SNC 7.0, the following validation checks are available for XML messages that the supplier uses to send work order confirmations or actual data to SAP SNC:

Batch Number Is Valid (WO\_BATCH\_ID\_INVALID) This validation check checks if the batch number for a batch-managed component is valid. A batch number is valid if it is included in the list of component batches that are available for use in the work order.

- *Batch Number Is Specified* (WO\_BATCH\_ID\_MISSING) This validation check checks if the work order confirmation provided a batch number for a batch-managed product for which the batch number is mandatory according to the work order configuration.

The validation checks are active in the standard system. You can check the settings for validation in Customizing for *Supply Network Collaboration* by choosing *Validation*.

Note that the validation checks are not relevant for batch numbers that the supplier enters on the work order Web screens: On the Web screens, the supplier can only ever enter a valid batch for a batch-managed subcontracting component. Additionally, the supplier is always requested to enter a batch number if work order configuration requires a batch number.

### **See also**

Release Note *Batches and Configuration in Purchase Order Collaboration (Enhanced)* Release Note *Sending Work Orders to Customer Back-End System (Enhanced)* Release Note *Inventory in SMI and Outsourced Manufacturing (Enhanced)*

# **1.2.8.2 Sending Work Orders to Customer Back-End System (Enhanced)**

#### **Use**

When the customer publishes a work order in SAP Supply Network Collaboration (SAP SNC), SAP SNC can automatically send the work order to the customer back-end system and to the supplier back-end system. To send the work order to a customer back-end system, SAP SNC previously used the work order information, which was transmitted using a ManufacturingWorkOrderInformation XML message type. An SAP ERP system could not receive that message.

As of SAP SNC 7.0, an additional message is available to update the customer back-end system: the production progress notification (PPN). In contrast to a work order information a production progress notification only transmits delta quantities for the actual phase inputs or phase outputs (actual PIOs) of the work order. The delta quantity for an actual PIO is the quantity by which the actual PIO quantity has changed since the last PPN was sent. The customer back-end system can use the data to track the production progress. SAP SNC transmits the message using the new XML message type ManufacturingWorkOrderProductionProgressNotification.

## *Integration with an SAP ERP System*

As of enhancement package 4 for SAP ERP 6.0, an SAP ERP system can receive PPNs (provided that you have activated the *Outsourced Manufacturing* (LOG\_MM\_OM\_01) business function in the SAP ERP system).

## *Sending Options*

In the work order configuration of SAP SNC, you can determine whether and when the system automatically creates and sends a PPN to the customer back-end system. The following options are available to you:

\_\_\_\_\_\_\_\_\_\_\_\_\_\_\_\_\_\_\_\_\_\_\_\_\_\_\_\_\_\_\_\_\_\_\_\_\_\_\_\_\_\_\_\_\_\_\_\_\_\_\_\_\_\_\_\_\_\_\_\_\_\_

The PPN can never be created or sent, neither automatically nor manually.

- The system creates the PPN when the supplier or the customer reports that a phase has been completed.
- The system creates the message each time the supplier or customer creates or changes an actual phase input or phase output and saves the work order.

To improve the performance and save database space, in SAP SNC 7.0 the same configuration options were made available for work order information messages in the work order configuration.

#### *Phase Completion*

The ManufacturingWorkOrderInformation XML message can now transmit the information that a phase was completed (CompletedIndicator field). The new ManufacturingWorkOrderProductionProgressNotification XML message includes a CompletedIndicator field at header level that indicates that the work order is completed.

### **Effects on Customizing**

For the message interface

ManufacturingWorkOrderProductionProgressNotification\_Out, the Business Add-In (BAdI)/SCA/BIF\_O\_WORKORD\_P is available. You can use this BAdI to change or extend data transferred via the message interface in outbound message processing. You can call up the BAdI in Customizing for *Supply Network Collaboration* under *Business Add-Ins (BAdIs) for SAP SNC* -> *Basic Settings* -> *Processing Inbound and Outbound Messages* -> *BAdIs for Message Interfaces (Outbound XML Messages)* -> *BAdI for ManufacturingWorkOrderProductionProgressNotification\_Out*.

## **1.2.8.3 Splitting of Deliveries (Enhanced)**

### **Use**

Using the *Split Delivery* negotiation function in the delivery overview, you could previously split a delivery into two deliveries (depending on the business partner role in two request deliveries or two confirmation deliveries). As of SAP Supply Network Collaboration (SAP SNC 7.0), you can split a delivery into multiple deliveries.

## **1.2.8.4 Work Order Worklist (New)**

### **Use**

As of SAP Supply Network Collaboration (SAP SNC) 7.0, you can use the new work order worklist if you want to report actual data for multiple work orders and phases simultaneously. You call up the work order worklist in the Web application menu for SAP SNC under *Work Order*.

## **1.2.9 SCM-ICH-IV Invoice**

## **1.2.9.1 Invoice Alerts (New)**

### **Use**

As of SAP Supply Network Collaboration (SAP SNC) 7.0, the following alert types are available:

- *Exception in Invoice Validation* (7130) This alert indicates an exception in the validation of an invoice.
- *Payment Past Due* (7131)

This alert indicates that the due date for payment of an unpaid published invoice has passed. This alert is generated by the *Generate Alerts for Invoices* (/SCA/INVOICE\_ALERT) report. When a payment notification is received in SAP SNC, the system deletes any *Payment Past Due* alert that exists for the corresponding invoice.

You view invoice-relevant alerts in the new *Invoice* alert category of the Alert Monitor.

### **Effects on System Administration**

To generate alerts for payments past due, the system administrator must regularly run the *Generate Alerts for Invoices* (/SCA/INVOICE\_ALERT) report.

# **1.2.10 SCM-ICH-IMO Inventory Monitor**

## **1.2.10.1 Inventory in SMI and Outsourced Manufacturing (Enhanced)**

### **Use**

As of SAP Supply Network Collaboration (SAP SNC) 7.0 and enhancement package 4 for SAP ERP 6.0, the following enhancements are available:

- You can transmit stock in transfer from SAP ERP to SAP SNC and consider it in Supply Network Inventory (SNI) and Supplier Managed Inventory (SMI). In SAP ERP, you create stock in transfer if you post a stock transfer between two plants or two storage locations using a two-step posting procedure. In addition, you can now transmit the subcontracting stock in transfer, which is relevant for SNI only. Subcontracting stock in transfer is created when you move subcontracting components from your own stock to the subcontracting stock using a two-step posting procedure. To support these stock types in SAP SNC, the relevant functions and objects were enhanced as described below.
- You can transmit individual batch inventories for batch-managed inventories including batch classification.

## **ProductActivityNotification (PROACT)**

The following new fields were added to the ProductActivityNotification XML message type, which is used to transmit inventory data from SAP ERP to SAP SNC:

- StockInTransferQuantity This field is used to transmit the total of stock in transfer between plants and stock in transfer between storage locations.
- SubcontractingStockInTransferQuantity This field is used to transmit subcontracting stock in transfer.

For batch-managed products, batch IDs were added (internal batch ID, supplier batch ID, and customer batch ID). In addition, the message now can transmit characteristic values for a batch.

## **Reports for Data Transfer from SAP ERP to SAP SNC**

The reports for transferring data from SAP ERP to SMI or SNI were enhanced as follows:

**Report for data transfer to SMI** 

The *Data Transfer from ERP to SNC for SMI, RP, DR* (RSMIPROACT2) report includes selection parameters for stock in transfer between plants and stock in transfer between storage locations. (Note that the ProductActivityNotification XML message only transmits the total stock in transfer.)

### **Reports for data transfer to SNI**

The following reports include selection parameters for stock in transfer between plants, stock in transfer between storage locations, and for subcontracting stock in transfer.

- Data Transfer for Contract Manufacturing (Own Data) (ROEMPROACT2)
- Data Transfer for Contract Manufacturing (Partner Plant) (RPRTPROACT)

Note that you can select stock in transfer between plants or between storage locations individually. However, the ProductActivityNotification XML message transmits the total of these stock types. )

The report *Data Transfer for Contract Manufacturing (Partner Data)* (RCMPROACT2) report contains a selection parameter for subcontracting stock in transfer. If you want to use these report enhancements, you must activate the SAP ERP business function **Outsourced Manufacturing (LOG\_MM\_OM\_1).** 

### *Transfer of Individual Batches*

The following reports for data transfer to SNI now include an *Individual Batches* checkbox:

- Data Transfer for Contract Manufacturing (Own Data) (ROEMPROACT2)
- *Data Transfer for Contract Manufacturing (Partner Data)* (RCMPROACT2)

If you select the checkbox, the reports transmit the individual batches including batch number and batch classification values for a batch-managed material. Previously, you could only transmit the aggregated batch quantity for a selected batch-managed material (without batch numbers or classification values).

If you want to use these report enhancements, you must activate the SAP ERP business function *Outsourced Manufacturing* (LOG\_MM\_OM\_1).

**Note**: If you have transmitted inventory previously and you now want to use the new option and transmit individual batches, you must first reset the inventory in SAP SNC, using the *Reset Inventory to Zero report* (/SCA/DM\_RESETINV) report. This is to prevent stock values for a batch-managed material from existing twice in SAP SNC (aggregated value and values for the individual batches).

### **Changes on the Web Screens of the SMI Monitor and SNI Monitor**

In the SMI Monitor, the following stock types are displayed:

- Stock in transfer
- Consignment stock in transfer

In the SNI Monitor, the following stock types are displayed:

- Stock in transfer
- Consignment stock in transfer
- Subcontracting stock in transfer
- Consignment subcontracting stock in transfer

Stock in transfer and subcontracting stock in transfer are included on the new *Inventory Overview* screen for SNI, for example.

\_\_\_\_\_\_\_\_\_\_\_\_\_\_\_\_\_\_\_\_\_\_\_\_\_\_\_\_\_\_\_\_\_\_\_\_\_\_\_\_\_\_\_\_\_\_\_\_\_\_\_\_\_\_\_\_\_\_\_\_\_\_

#### **Stock on Hand and Projected Stock**

As of SAP SNC 7.0, the following enhancements are available:

Calculating the stock on hand

The stock on hand is part of the default formula for calculating the projected stock. The default stock on hand in the projected stock formula for SMI, Responsive Replenishment, and Delivery Control Monitor now also includes the stock in transfer and the consignment stock in transfer. The default

coding for the Business Add-In (BAdI) *Calculation of Stock on Hand* (/SCA/ICH\_STOCKONHAND) was enhanced accordingly.

- Defining own profiles for projected stock You can add the new stock types to your projected stock profiles in Customizing for *Projected Stock* if needed.
- Standard profiles for the projected stock The following SAP standard profiles for calculating the projected stock (listed in the Customizing activity *Display Standard Profiles for Projected Stock*) now also include the stock in transfer and the subcontracting stock in transfer:
	- ASN
	- RODP
	- RODP\_ASN
	- ROP
	- ROP ASN

## **1.2.10.2 Data in the Min/Max Replenishment Monitor (Enhanced)**

### **Use**

Previously, the *Details* screens of the Min/Max Replenishment Monitor displayed the *Firm Receipts (Published - Due)* key figure. This key figure indicates the total due quantity (quantity not covered by ASNs) from published replenishment orders. As of SAP Supply Network Collaboration (SAP SNC) 7.0, the *Details* screen shows an additional key figure: The *Firm Receipts (Unpublished - Due)* key figure is related to unpublished replenishment orders that have a due quantity.

# **1.2.10.3 Data in the RR Monitor (Enhanced)**

## **Use**

As of SAP Supply Network Collaboration (SAP SNC) 7.0, the Responsive Replenishment Monitor (RR Monitor) displays new data.

## *New Key Figures on the RR Details Screen*

Previously, the *Firm Receipts (Due)* key figure was available on the *Details* screen. The *Firm Receipts (Due)* key figure indicates the due quantity (quantity not covered by ASNs) of unpublished and published replenishment orders. In SAP SNC 7.0, this key figure was replaced by the following new key figures that are related to unpublished and published replenishment orders:

- *Firm Receipts (Unpublished Due)*
- *Firm Receipts (Published Due)*

In addition, the following new key figures are available to you:

- *Projected Stock (Firm)*

This key figure represents a projected stock that only considers firm receipts, that is, published replenishment orders. The firm projected stock does not take into account unpublished replenishment orders or planned replenishment orders (planned receipts).

- *Days' Supply (Firm)*

This key figure indicates how many days the firm projected stock (*Projected Stock (Firm)* key figure) suffices to cover the demand of the subsequent periods (*Demand* key figure).

## *New Data on the RR Overview Screen*

As of SAP SNC 7.0, new columns are available on the *RR Overview* screen. They are related to the firm days' supply and to TLB-related quantities, as follows:

Firm days' supply

Two new columns are available that indicate the firm days' supply at the end of the aggregation horizon and at the end of the lead time.

Aggregated replenishment demand and shipment sizing quantity

Replenishment demand and shipment sizing quantity are TLB-related quantities. During the TLB run, the system determines the replenishment demand and the shipment sizing quantity at the level of a single TLB shipment and saves it in the TLB shipment.

The replenishment demand of a TLB shipment is the quantity that served as the initial input for the TLB shipment (before the TLB performsed upsizing or downsizing). The shipment sizing quantity is the quantity by which the TLB increased (+) or decreased (-) the replenishment demand for the TLB shipment during shipment sizing.

The *RR Overview* screen displays the total replenishment demand and the total shipment sizing quantity for particular horizons. Nine columns are available for both the replenishment demand and the shipment sizing quantity, as well as for other quantities on the *RR Overview* screen that were available previously. Each column represents the aggregation with respect to a particular horizon (display horizon, lead time, and aggregation horizon) and replenishment order date (order processing date, shipping date, and availability date in the customer location).

In the standard system , the *RR Overview* screen does not display these fields. If you want to display these fields, you must use a Business Add-In (BAdI). For more information, see the Release Note

*Configuring the Replenishment Overview (Enhanced)*.

# **1.2.10.4 Functions in the RR Overview (Enhanced)**

#### **Use**

As of SAP Supply Network Collaboration (SAP SNC) 7.0, new navigation functions and configuration options are available for the *Overview* screen of the Responsive Replenishment Monitor.

#### *Call Up the Receipts and Requirements List*

Using the *Receipts/Requirements List* pushbutton, you can call up the receipts and requirements list for selected location products. This list shows replenishment orders.

### *Display the Planned Replenishment Orders for the PR AD AH Column*

The *PR AD AH* column (*Planned Receipts Based on Availability Date (Aggregation Horizon)*), which was already available previously, displays the total quantity of all planned replenishment orders whose availability date lies in the aggregation horizon. The quantity is displayed as a link. Previously, by using the link you left the *RR Overview* screen and called up the *Replenishment Objects* screen. As of SAP SNC 7.0, the link opens a dialog box but keeps the *RR Overview* screen in the background. The dialog box displays the planned replenishment orders that contribute to the quantity value. In the dialog box, you can create, change, or delete planned receipts for the product under consideration or for another product. When you save the changed data in the dialog box and close it, you return to the *RR Overview* screen that displays the updated data. You can return to the previous display mode for the replenishment objects (leaving the *RR Overview* screen and opening a new screen) by using a BAdI. For more information, see the *Customizing* section.

## *Call Up the TLB Screen*

In the *RR Overview* screen, nine columns for the unpublished replenishment quantity were already available previously, which display the total quantity of all unpublished replenishment orders whose key date is within a particular horizon. (For example, the *UnpubRQ AD AH* column (*Unpublished Replenishment Quantity Based on Availability Date (Aggregation Horizon)*) displays the total quantity of all unpublished replenishment orders whose availability date is within the aggregation horizon.) As of SAP SNC 7.0, a link is available for the quantity value in each of these columns.

In the standard system, the link opens a dialog box while keeping the *RR Overview* screen in the background. The dialog box displays unpublished replenishment orders and TLB shipments that contribute to the quantity. The dialog box offers the same functions as the regular *TLB Shipments* screen (for example, for creating or changing planned receipts or TLB shipments). When you save the changed data and close the window, you return to the *RR Overview* screen that displays the updated data. Using a Business Add-In (BAdI), you can determine that the link leads to the regular *TLB Shipments* full screen instead. For more information, see the *Customizing* section.

## **Effects on Customizing**

If you want the quantity links on the *RR Overview* screen to lead to the regular *Replenishment Objects* or *TLB Shipments* screen, you must use the BAdI *Modification of Replenishment Monitor Overview* (/SCF/REPL\_OVW). You find the BAdI in Customizing for *Supply Network Collaboration* under *Business Add-Ins (BAdIs) for Supply Network Collaboration* -> *Replenishment* -> *Replenishment Monitor*.

### **See also**

Release note *Configuring the Replenishment Monitor Overview (Enhanced)*

# **1.2.10.5 Configuring the Replenishment Monitor Overview (Enhanced)**

#### **Use**

Previously, you could already use the Business Add-In (BAdI) *Modification of Replenishment Overview* (/SCF/REPL\_OVW) to change certain properties of the *Overview* screen for a replenishment monitor. You can, for example, display columns in the replenishment monitor that are hidden in the standard delivery. In SAP Supply Network Collaboration (SAP SNC) 7.0, the default implementation was enhanced. Based on the default implementation, you can create your own implementations to do the following:

- Hide services
	- You can, for example, hide the following:
		- Buttons that you use to navigate to a related screen, such as the ASN screen
		- Planning services in the value help for the *Services* field, such as the *Run TLB* service
- Set the display mode for the target window of the quantity links on the *RR Overview* screen (dialog box or screen)

You can change the properties depending on the view type (customer view or supplier view) and on the type of replenishment monitor (SMI Monitor, Min/Max Replenishment Monitor, or Responsive Replenishment Monitor).

For more information about hidden columns and display modes, see the following Release Notes:

- *Data in the RR Overview (Enhanced)*
- *Functions in the RR Overview (Enhanced)*

## **Effects on Customizing**

As of SAP SNC 7.0, you can call up the BAdI in Customizing for *Supply Network Collaboration* under *Business Add-Ins (BAdIs) for Supply Network Collaboration* -> *Replenishment* -> *Replenishment Monitor*.

# **1.2.10.6 Saving Planning Service Results in the Replenishment Monitors (Changed)**

## **Use**

Various planning services are available on the overview screen and on the detail screens of the replenishment monitors. In SAP Supply Network Collaboration (SAP SNC) 5.1, the system automatically saves the results of a planning service run. As of SAP SNC 7.0, the results are saved as follows in the replenishment monitors:

### Detail screen

In the supplier view of the detail screens, the supplier must choose the *Save* pushbutton to save the results of a planning service run. In the customer view, the customer **cannot** save the results of a planning service run. (Note: In the replenishment monitors, the customer is only allowed to perform simulative planning. Therefore, the *Save* pushbutton is **not** available in the customer view.)

### **Overview screen**

In the supplier view of the overview screen, the system automatically saves the results of a planning service run. In the customer view, the system does **not** save the results of a planning service run. (Note that the *Save* pushbutton is not available in either view on the overview screen.)

# **1.2.10.7 Refresh Concept (Enhanced)**

## **Use**

As of SAP Supply Network Collaboration (SAP SNC) 7.0, SAP SNC automatically refreshes the transactional data in the overview screens of the replenishment monitors when you save data on their corresponding details screens and navigate to the overview screen via the SAP SNC menu or by using the backwards navigation pushbutton.

# **1.2.10.8 Data Matrix (Enhanced)**

### **Use**

As of SAP Supply Network Collaboration (SAP SNC) 7.0, data matrix configuration has been changed as follows:

Disabling of key figures, services, and dependencies

In SAP SNC 5.1, you could select key figures, services, or dependencies and decide not to take them into account for data matrix configuration by selecting the *Delete from Standard* checkbox in Customizing. As of SAP SNC 7.0, the *Delete from Standard* checkbox has been renamed to *Disabled*. In addition, as of SAP SNC 7.0, key figures for the SNI Monitor that are not needed are disabled by default. You can adopt the standard Customizing with disabled key figures. You can also enable key figures again by deselecting the *Disabled* checkbox for those key figures. For more information about disabled key figures in the standard system, see the *Effects on Customizing* section.

Deselecting time aggregation for key figures

Key figures on the user interface (UI) of SAP SNC can appear with different time periods than in time series data management (TSDM). For example, the data matrix might return key figure values in weekly or monthly time periods, whereas in time series data management, the key figures might be stored in daily periods. Therefore, the system maps TSDM periods to UI periods. This kind of mapping is called time aggregation. As of SAP SNC 7.0, you can de-select time aggregation for key figures if you do not need it.

These changes to the data matrix help you to improve system performance for data-matrix-based applications in SAP SNC, such as the SMI Monitor or the SNI Monitor.

### **Effects on Existing Data**

For the SNI Monitor, standard Customizing of the data matrix has been changed: Per default, key figures that are based on Order Document Management (ODM) are disabled as dependencies of key figures *Firm Demand* (ALLFIRMDEMAND), *In-Transit Quantity* (INTRANSIT) and *Firm Receipts* (ORDER) at the *All Keys* (LOCPRODSRC) aggregate level. Affected ODM-based key figures include the following:

- **ALLORDER**
- FIRMDEMANDWO
- INTRANSITOR
- VGORDER2
- WOORDER

These ODM-based key figures are now excluded from the dependency chain of key figures. On the Web

screens, this has the following consequences: In SAP SNC 5.1, the ODM-based key figures did not count towards the displayed key figures of **editable** grid arrangements. As of SAP SNC 7.0, ODM-based key figures do not count towards the displayed key figure values on **all** SNI Monitor screens, including non-editable grid arrangements.

## **Effects on Customizing**

To change the standard data matrix configuration, use the Customizing activity Configure Data Matrix.

## **1.2.10.9 Visibility of Location Products (Enhanced)**

#### **Use**

As of SAP Supply Network Collaboration (SAP SNC) 7.0, the visibility concept of location products on Web screens for SAP SNC has been enhanced. This includes the following new features:

- New and enhanced selection modes for the SNI Monitor
- New selection mode for the Partner-Dependent Network Filter
- User- and partner-dependent assignment of selection modes to applications
- Deletion report for buffered user data for visibility profiles

#### **New and Enhanced Selection Modes for the SNI Monitor**

The TSDM\_INV\_C selection mode has been enhanced with the following new features:

- Retrieval of specified key figures only The system only retrieves and evaluates data for the key figures that you have specified in the Customizing activity *Create Selection Modes*. Default key figures are specified.
- Retrieval of data for specified time periods only The system only retrieves data if the key figure quantities have changed within a time period that you can specify. If no time period is specified, the system uses default values. For more information, see the Customizing documentation for *Create Selection Modes*.

As of SAP SNC 7.0, you can also use the following new selection modes for SNI:

- TSDM<sub>C</sub> This selection mode works like TSDM\_INV\_C, but it only reads data from TSDM.
- INV C

This selection mode works like TSDM\_INV\_C, but it only reads inventory data.

#### **New Selection Mode for the Partner-Dependent Network Filter**

The new PDNF\_NEW selection mode works like the existing PDNF selection mode, but with improved performance. The selection mode controls data visibility on the basis of the user's business partner, the location of this business partner, and the transportation lanes to locations of a different business partner.

## **User- and Partner-Dependent Assignment of Selection Modes to Application IDs**

In previous releases, you could assign selection modes to application IDs. These assignments were valid irrespective of business partners or users. As of SAP SNC 7.0, you can assign selection modes to application IDs for each business partner or user.

## **Effects on Existing Data**

The standard selection mode PDNF has been changed to PDNF\_NEW for the following applications:

- Collaborative Sales Forecasting
- Order Forecast Monitor
- TPOP Forecast
- **SMI** Monitor
- Delivery Control Monitor
- Min/Max Replenishment Monitor
- Responsive Replenishment Monitor
- Replenishment Order
- Transport Load Builder
- Template Monitor
- History Comparison
- Audit Trail
- Master Data, such as:
	- **Location**
	- Product
	- Partner-Dependent Data
	- Packaging
	- Number Ranges

Note that the following applications still use PDNF:

- Statistical Forecasting
- Short-Term Forecasting
- **Promotions**

## **Effects on System Administration**

The system saves the relevant location products for a visibility profile in a buffer table for each user. As of SAP SNC 7.0, you can use the *Delete Buffered User Data (Visibility Profile)* (/SCF/TSDM\_INV\_C\_SHMA\_RESET) report to delete such data from the buffer table. This is necessary,

for example, in the following cases:

- New location products have been created.
- Existing location products have been changed or deleted.
- A user has been reassigned to another business partner.

The report is run automatically in the background when you change a visibility profile. Note that the report is only relevant if you use the SNI Monitor with the TSDM\_INV\_C or the INV\_C selection modes.

### **Effects on Customizing**

The Customizing view /SCF/SELOBJ has been replaced by the new /SCF/SELOBJ\_CFG view cluster.

Use the Customizing activity Create Selection Modes if you want to do the following:

- Replace standard selection modes with one of the new selection modes
- Display and change the default time periods for retrieving data for TSDM\_C and TSDM\_INV\_C
- Display and change the default key figure assignment to TSDM\_C and TSDM\_INV\_C

Use the Customizing activity Assign Partner-Dependent Selection Modes to Applications if you want to assign selection modes to application IDs depending on individual business partners or users.

# **1.2.11 SCM-ICH-KNB Kanban**

## **1.2.11.1 New Selection Parameter for the Kanban Web Screen (Enhanced)**

## **Use**

As of Supply Network Collaboration (SAP SNC) 7.0, you can use the *Supplier* field in the selection area of the *Kanban (Customer View)* Web screen to filter by supplier when you search for kanbans.

# **1.2.12 SCM-ICH-SNI Supply Network Inventory**

## **1.2.12.1 Inventory in SMI and Outsourced Manufacturing (Enhanced)**

\_\_\_\_\_\_\_\_\_\_\_\_\_\_\_\_\_\_\_\_\_\_\_\_\_\_\_\_\_\_\_\_\_\_\_\_\_\_\_\_\_\_\_\_\_\_\_\_\_\_\_\_\_\_\_\_\_\_\_\_\_\_

**Use**

As of SAP Supply Network Collaboration (SAP SNC) 7.0 and enhancement package 4 for SAP ERP 6.0, the following enhancements are available:

- You can transmit stock in transfer from SAP ERP to SAP SNC and consider it in Supply Network Inventory (SNI) and Supplier Managed Inventory (SMI). In SAP ERP, you create stock in transfer if you post a stock transfer between two plants or two storage locations using a two-step posting procedure. In addition, you can now transmit the subcontracting stock in transfer, which is relevant for SNI only. Subcontracting stock in transfer is created when you move subcontracting components from your own stock to the subcontracting stock using a two-step posting procedure. To support these stock types in SAP SNC, the relevant functions and objects were enhanced as described below.
- You can transmit individual batch inventories for batch-managed inventories including batch classification.

## **ProductActivityNotification (PROACT)**

The following new fields were added to the ProductActivityNotification XML message type, which is used to transmit inventory data from SAP ERP to SAP SNC:

- StockInTransferQuantity This field is used to transmit the total of stock in transfer between plants and stock in transfer between storage locations.
- SubcontractingStockInTransferQuantity This field is used to transmit subcontracting stock in transfer.

For batch-managed products, batch IDs were added (internal batch ID, supplier batch ID, and customer batch ID). In addition, the message now can transmit characteristic values for a batch.

### **Reports for Data Transfer from SAP ERP to SAP SNC**

The reports for transferring data from SAP ERP to SMI or SNI were enhanced as follows:

**Report for data transfer to SMI** 

The *Data Transfer from ERP to SNC for SMI, RP, DR* (RSMIPROACT2) report includes selection parameters for stock in transfer between plants and stock in transfer between storage locations. (Note that the ProductActivityNotification XML message only transmits the total stock in transfer.)

**Reports for data transfer to SNI** 

The following reports include selection parameters for stock in transfer between plants, stock in transfer between storage locations, and for subcontracting stock in transfer.

- Data Transfer for Contract Manufacturing (Own Data) (ROEMPROACT2)
- Data Transfer for Contract Manufacturing (Partner Plant) (RPRTPROACT)

Note that you can select stock in transfer between plants or between storage locations individually. However, the ProductActivityNotification XML message transmits the total of these stock types. )

The report *Data Transfer for Contract Manufacturing (Partner Data)* (RCMPROACT2) report contains a selection parameter for subcontracting stock in transfer. If you want to use these report enhancements, you must activate the SAP ERP business function *Outsourced Manufacturing* (LOG\_MM\_OM\_1).

## *Transfer of Individual Batches*

The following reports for data transfer to SNI now include an *Individual Batches* checkbox:

- Data Transfer for Contract Manufacturing (Own Data) (ROEMPROACT2)
- *Data Transfer for Contract Manufacturing (Partner Data)* (RCMPROACT2)

If you select the checkbox, the reports transmit the individual batches including batch number and batch classification values for a batch-managed material. Previously, you could only transmit the aggregated batch quantity for a selected batch-managed material (without batch numbers or classification values).

If you want to use these report enhancements, you must activate the SAP ERP business function *Outsourced Manufacturing* (LOG\_MM\_OM\_1).

**Note**: If you have transmitted inventory previously and you now want to use the new option and transmit individual batches, you must first reset the inventory in SAP SNC, using the *Reset Inventory to Zero report* (/SCA/DM\_RESETINV) report. This is to prevent stock values for a batch-managed material from existing twice in SAP SNC (aggregated value and values for the individual batches).

## **Changes on the Web Screens of the SMI Monitor and SNI Monitor**

In the SMI Monitor, the following stock types are displayed:

- Stock in transfer
- Consignment stock in transfer

In the SNI Monitor, the following stock types are displayed:

- Stock in transfer
- Consignment stock in transfer
- Subcontracting stock in transfer
- Consignment subcontracting stock in transfer

Stock in transfer and subcontracting stock in transfer are included on the new *Inventory Overview* screen for SNI, for example.

## **Stock on Hand and Projected Stock**

As of SAP SNC 7.0, the following enhancements are available:

Calculating the stock on hand

The stock on hand is part of the default formula for calculating the projected stock. The default stock on hand in the projected stock formula for SMI, Responsive Replenishment, and Delivery Control Monitor now also includes the stock in transfer and the consignment stock in transfer. The default coding for the Business Add-In (BAdI) *Calculation of Stock on Hand* (/SCA/ICH\_STOCKONHAND) was enhanced accordingly.

- Defining own profiles for projected stock You can add the new stock types to your projected stock profiles in Customizing for *Projected Stock* if needed.
- Standard profiles for the projected stock The following SAP standard profiles for calculating the projected stock (listed in the Customizing

activity *Display Standard Profiles for Projected Stock*) now also include the stock in transfer and the subcontracting stock in transfer:

- ASN
- RODP
- RODP ASN
- ROP
- ROP\_ASN

## **1.2.12.2 Inventory Overview (New)**

### **Use**

As of SAP Supply Network Collaboration (SAP SNC) 7.0, an inventory overview is available for Supply Network Inventory (SNI). On the *Inventory Overview* Web screen, you can see detailed inventory data for different stock types. This includes the following data:

- Batch inventory on batch level
- Stock in transfer
- Subcontracting stock in transfer

For configurable products and batch-managed, classified products you can drill down to the associated characteristics.

The inventory overview displays inventory data that the customer and the supplier have transmitted from their back-end systems to SAP SNC using ProductActivityNotification XML messages. A special view is available that shows inventory data at the level of the individual business partners who provided the data (data-providing partners). This way, the inventory overview provides a snapshot of the inventory situation in the back-end systems of different business partners and enables you to compare the data down to the batch level.

# **1.2.12.3 Data Matrix (Enhanced)**

### **Use**

As of SAP Supply Network Collaboration (SAP SNC) 7.0, data matrix configuration has been changed as follows:

- Disabling of key figures, services, and dependencies In SAP SNC 5.1, you could select key figures, services, or dependencies and decide not to take them into account for data matrix configuration by selecting the *Delete from Standard* checkbox in Customizing. As of SAP SNC 7.0, the *Delete from Standard* checkbox has been renamed to *Disabled*. In addition, as of SAP SNC 7.0, key figures for the SNI Monitor that are not needed are disabled by default. You can adopt the standard Customizing with disabled key figures. You can also enable key figures again by deselecting the *Disabled* checkbox for those key figures. For more information about disabled key figures in the standard system, see the *Effects on Customizing* section.
	- Deselecting time aggregation for key figures Key figures on the user interface (UI) of SAP SNC can appear with different time periods than in time series data management (TSDM). For example, the data matrix might return key figure values in weekly or monthly time periods, whereas in time series data management, the key figures might be stored in daily periods. Therefore, the system maps TSDM periods to UI periods. This kind of mapping is called time aggregation. As of SAP SNC 7.0, you can de-select time aggregation for key figures if you do not need it.

These changes to the data matrix help you to improve system performance for data-matrix-based applications in SAP SNC, such as the SMI Monitor or the SNI Monitor.

## **Effects on Existing Data**

For the SNI Monitor, standard Customizing of the data matrix has been changed: Per default, key figures that are based on Order Document Management (ODM) are disabled as dependencies of key figures *Firm Demand* (ALLFIRMDEMAND), *In-Transit Quantity* (INTRANSIT) and *Firm Receipts* (ORDER) at the *All Keys* (LOCPRODSRC) aggregate level. Affected ODM-based key figures include the following:

- ALLORDER
- FIRMDEMANDWO
- INTRANSITOR
- VGORDER2
- WOORDER

These ODM-based key figures are now excluded from the dependency chain of key figures. On the Web screens, this has the following consequences: In SAP SNC 5.1, the ODM-based key figures did not count towards the displayed key figures of **editable** grid arrangements. As of SAP SNC 7.0, ODM-based key figures do not count towards the displayed key figure values on **all** SNI Monitor screens, including non-editable grid arrangements.

## **Effects on Customizing**

To change the standard data matrix configuration, use the Customizing activity Configure Data Matrix.

# **1.2.12.4 Visibility of Location Products (Enhanced)**

### **Use**

As of SAP Supply Network Collaboration (SAP SNC) 7.0, the visibility concept of location products on Web screens for SAP SNC has been enhanced. This includes the following new features:

- New and enhanced selection modes for the SNI Monitor
- New selection mode for the Partner-Dependent Network Filter
- User- and partner-dependent assignment of selection modes to applications
- Deletion report for buffered user data for visibility profiles

#### **New and Enhanced Selection Modes for the SNI Monitor**

The TSDM\_INV\_C selection mode has been enhanced with the following new features:

- Retrieval of specified key figures only The system only retrieves and evaluates data for the key figures that you have specified in the Customizing activity *Create Selection Modes*. Default key figures are specified.
- Retrieval of data for specified time periods only The system only retrieves data if the key figure quantities have changed within a time period that you can specify. If no time period is specified, the system uses default values. For more information, see the Customizing documentation for *Create Selection Modes*.

As of SAP SNC 7.0, you can also use the following new selection modes for SNI:

- TSDM<sub>C</sub> This selection mode works like TSDM\_INV\_C, but it only reads data from TSDM.
- INV\_C

This selection mode works like TSDM\_INV\_C, but it only reads inventory data.

#### **New Selection Mode for the Partner-Dependent Network Filter**

The new PDNF\_NEW selection mode works like the existing PDNF selection mode, but with improved performance. The selection mode controls data visibility on the basis of the user's business partner, the location of this business partner, and the transportation lanes to locations of a different business partner.

#### **User- and Partner-Dependent Assignment of Selection Modes to Application IDs**

In previous releases, you could assign selection modes to application IDs. These assignments were valid irrespective of business partners or users. As of SAP SNC 7.0, you can assign selection modes to application IDs for each business partner or user.

\_\_\_\_\_\_\_\_\_\_\_\_\_\_\_\_\_\_\_\_\_\_\_\_\_\_\_\_\_\_\_\_\_\_\_\_\_\_\_\_\_\_\_\_\_\_\_\_\_\_\_\_\_\_\_\_\_\_\_\_\_\_

## **Effects on Existing Data**

The standard selection mode PDNF has been changed to PDNF\_NEW for the following applications:

- Collaborative Sales Forecasting
- Order Forecast Monitor
- TPOP Forecast
- SMI Monitor
- Delivery Control Monitor
- Min/Max Replenishment Monitor
- Responsive Replenishment Monitor
- Replenishment Order
- Transport Load Builder
- Template Monitor
- History Comparison
- Audit Trail
- Master Data, such as:
	- Location
	- Product
	- Partner-Dependent Data
	- Packaging
	- Number Ranges

Note that the following applications still use PDNF:

- **Statistical Forecasting**
- Short-Term Forecasting
- **Promotions**

#### **Effects on System Administration**

The system saves the relevant location products for a visibility profile in a buffer table for each user. As of SAP SNC 7.0, you can use the *Delete Buffered User Data (Visibility Profile)* (/SCF/TSDM\_INV\_C\_SHMA\_RESET) report to delete such data from the buffer table. This is necessary, for example, in the following cases:

- New location products have been created.
- Existing location products have been changed or deleted.
- A user has been reassigned to another business partner.

The report is run automatically in the background when you change a visibility profile. Note that the

report is only relevant if you use the SNI Monitor with the TSDM\_INV\_C or the INV\_C selection modes.

### **Effects on Customizing**

The Customizing view /SCF/SELOBJ has been replaced by the new /SCF/SELOBJ\_CFG view cluster.

Use the Customizing activity Create Selection Modes if you want to do the following:

- Replace standard selection modes with one of the new selection modes
- Display and change the default time periods for retrieving data for TSDM\_C and TSDM\_INV\_C
- Display and change the default key figure assignment to TSDM\_C and TSDM\_INV\_C

Use the Customizing activity Assign Partner-Dependent Selection Modes to Applications if you want to assign selection modes to application IDs depending on individual business partners or users.

# **1.2.13 SCM-ICH-FCS Forecast**

# **1.2.13.1 Visibility of Location Products (Enhanced)**

### **Use**

As of SAP Supply Network Collaboration (SAP SNC) 7.0, the visibility concept of location products on Web screens for SAP SNC has been enhanced. This includes the following new features:

- New and enhanced selection modes for the SNI Monitor
- New selection mode for the Partner-Dependent Network Filter
- User- and partner-dependent assignment of selection modes to applications
- Deletion report for buffered user data for visibility profiles

### **New and Enhanced Selection Modes for the SNI Monitor**

The TSDM\_INV\_C selection mode has been enhanced with the following new features:

- Retrieval of specified key figures only The system only retrieves and evaluates data for the key figures that you have specified in the Customizing activity *Create Selection Modes*. Default key figures are specified.
- Retrieval of data for specified time periods only The system only retrieves data if the key figure quantities have changed within a time period that you can specify. If no time period is specified, the system uses default values. For more information, see the Customizing documentation for *Create Selection Modes*.

As of SAP SNC 7.0, you can also use the following new selection modes for SNI:

- TSDM C This selection mode works like TSDM\_INV\_C, but it only reads data from TSDM.
- INV\_C

This selection mode works like TSDM\_INV\_C, but it only reads inventory data.

### **New Selection Mode for the Partner-Dependent Network Filter**

The new PDNF\_NEW selection mode works like the existing PDNF selection mode, but with improved performance. The selection mode controls data visibility on the basis of the user's business partner, the location of this business partner, and the transportation lanes to locations of a different business partner.

### **User- and Partner-Dependent Assignment of Selection Modes to Application IDs**

In previous releases, you could assign selection modes to application IDs. These assignments were valid irrespective of business partners or users. As of SAP SNC 7.0, you can assign selection modes to application IDs for each business partner or user.

### **Effects on Existing Data**

The standard selection mode PDNF has been changed to PDNF\_NEW for the following applications:

\_\_\_\_\_\_\_\_\_\_\_\_\_\_\_\_\_\_\_\_\_\_\_\_\_\_\_\_\_\_\_\_\_\_\_\_\_\_\_\_\_\_\_\_\_\_\_\_\_\_\_\_\_\_\_\_\_\_\_\_\_\_

- Collaborative Sales Forecasting
- Order Forecast Monitor
- TPOP Forecast
- **SMI** Monitor
- Delivery Control Monitor
- Min/Max Replenishment Monitor
- Responsive Replenishment Monitor
- Replenishment Order
- Transport Load Builder
- Template Monitor
- History Comparison
- Audit Trail
- Master Data, such as:
	- Location
	- Product
	- Partner-Dependent Data
	- Packaging
	- Number Ranges

Note that the following applications still use PDNF:

- Statistical Forecasting
- Short-Term Forecasting
- **Promotions**

## **Effects on System Administration**

The system saves the relevant location products for a visibility profile in a buffer table for each user. As of SAP SNC 7.0, you can use the *Delete Buffered User Data (Visibility Profile)* (/SCF/TSDM\_INV\_C\_SHMA\_RESET) report to delete such data from the buffer table. This is necessary, for example, in the following cases:

- New location products have been created.
- Existing location products have been changed or deleted.
- A user has been reassigned to another business partner.

The report is run automatically in the background when you change a visibility profile. Note that the report is only relevant if you use the SNI Monitor with the TSDM\_INV\_C or the INV\_C selection modes.

## **Effects on Customizing**

The Customizing view /SCF/SELOBJ has been replaced by the new /SCF/SELOBJ\_CFG view cluster.

Use the Customizing activity Create Selection Modes if you want to do the following:

- Replace standard selection modes with one of the new selection modes
- Display and change the default time periods for retrieving data for TSDM\_C and TSDM\_INV\_C
- Display and change the default key figure assignment to TSDM\_C and TSDM\_INV\_C

Use the Customizing activity Assign Partner-Dependent Selection Modes to Applications if you want to assign selection modes to application IDs depending on individual business partners or users.

# **1.2.14 SCM-ICH-NDC Net Requirements Calculation**

# **1.2.14.1 Product Allocation (Enhanced)**

## **Use**

In SAP Supply Network Collaboration (SAP SNC), you can use the product allocation check from Global Available-to-Promise (Global ATP) in SAP Advanced Planning and Optimization (SAP APO). Using the product allocation check, you can make sure that the replenishment quantities for a product that are provided by a particular ship-from location do not exceed product allocations and are restricted correspondingly.

As of SAP SNC 7.0, you can extend the field catalog for VMI product allocation with customer-specific fields. The additional fields are available for the product allocation group. (This means that you can choose the fields from the value help for the *Characteristics* field in the Customizing activity *Maintain Product Allocation Group*.)

The field catalog is contained in the /SAPAPO/VMIALLOC structure. If you want to add customer-specific fields to the field catalog, create a structure that contains these fields. Using the SE11 transaction, you add the structure to the /SAPAPO/VMIALLOC structure.

Using the BAdI *VMI Product Allocation: Values for Field Catalog* (/SAPAPO/VMIALLOCVALS), which was already available previously, you can determine the values for the customer-specific fields.

Note that you can only use product allocation in an SCM server installation. In the SAP SCM system, you define product allocation groups in Customizing for *Advanced Planning and Optimization* under *Global Available-to-Promise (Global ATP)* -> *Product Allocation* -> *Maintain Product Allocation Group*.

## **1.2.14.2 Minimum and Maximum Lot Size (New)**

### **Use**

As of SAP Supply Network Collaboration (SAP SNC) 7.0, the replenishment service and the TLB service can consider the minimum and the maximum lot size from the location product master for a customer location product. The minimum lot size and the maximum lot size are product parameters that restrict the quantity of a planned receipt for the customer location product (time-series-based planned receipt or a planned replenishment order). The replenishment service only generates planned receipts whose quantities are between the minimum lot size and the maximum lot size.

A subsequent TLB run creates TLB shipments based on the planned receipts. During shipment upsizing and downsizing, the TLB respects the minimum lot size and the maximum lot size as well. The product quantity of all TLB shipments in one period must not violate the minimum lot size and maximum lot size.

## **1.2.14.3 Two-Level Rounding (New)**

**Use**

As of SAP Supply Network Collaboration (SAP SNC 7.0), two-level rounding is available for

replenishment planning. Two-level rounding is a rounding method that considers two different rounding values and a threshold value. It chooses the rounding value to be applied depending on the quantity to be rounded and the threshold value. The system first divides the quantity by the large rounding value. The remaining quantity is handled in a special way: It is first rounded up with respect to the small rounding unit. The replenishment service only rounds up the rounded remaining quantity to the large rounding value as well if the rounded remaining quantity exceeds the threshold.

## **Effects on Customizing**

If you want the replenishment service to use two-level rounding for a customer location product instead of normal one-value rounding, you must assign the location product a rounding profile with two levels. You define rounding profiles in Customizing for *SCM Basis* under *Master Data* -> *Product* -> *Maintain Rounding Profiles*.

## **See also**

SAP Library for SAP Supply Chain Management (SAP SCM) on SAP Help Portal at **http://help.sap.com** -> *SAP Supply Network Collaboration* -> *Replenishment* -> *Replenishment Planning* -> *Replenishment Service* -> *Rounding* -> *Two-Level Rounding*.

## **1.2.14.4 Safety Stock Planning (Enhanced)**

### **Use**

As of SAP Supply Network Collaboration (SAP SNC) 7.0, you can use the safety stock planning method SM to build up safety stock. The safety stock method SM, considers safety stock derived using the existing safety stock methods SZ and SB. As a final safety stock, it takes the maximum derived from methods SZ and SB as the safety stock. In addition, the system takes the minimum safety stock into consideration when planning safety stock.

\_\_\_\_\_\_\_\_\_\_\_\_\_\_\_\_\_\_\_\_\_\_\_\_\_\_\_\_\_\_\_\_\_\_\_\_\_\_\_\_\_\_\_\_\_\_\_\_\_\_\_\_\_\_\_\_\_\_\_\_\_\_

**1.2.15 SCM-ICH-PRO Promotion Planning**

## **1.2.15.1 Determining the Promotion ID (Enhanced)**

### **Use**

Previously, in the promotion planning process of a Responsive Replenishment scenario, SAP Supply Network Collaboration (SAP SNC) determined the promotion ID as follows:

- Using the external promotion ID that was transmitted as the promotion ID in the DemandInfluencingEventNotification XML message.
- Creating a promotion ID by combining the three letter string XML and the creation time stamp of the DemandInfluencingEventNotification XML message.

The system did not consider the internal promotion ID of the XML message.

As of SAP SNC 7.0, the following enhancements are available:

- SAP SNC can also consider the internal promotion ID transmitted in the DemandInfluencingEventNotification XML message when it determines a promotion ID.
- The following Web screens now display the *Internal Promotion ID* field:
	- *Promotions XML Draft Promotion*
	- *Promotions Promotion Planning*

### **Effects on Customizing**

To determine a promotion ID using the internal promotion ID and, or, the external promotion ID, you must make settings in Customizing for *SAP Supply Network Collaboration* in the Customizing activity Define Expected Promotion IDs.

# **1.2.16 SCM-ICH-TLB Transport Load Builder**

# **1.2.16.1 Product Allocation (Enhanced)**

### **Use**

In SAP Supply Network Collaboration (SAP SNC), you can use the product allocation check from Global Available-to-Promise (Global ATP) in SAP Advanced Planning and Optimization (SAP APO). Using the product allocation check, you can make sure that the replenishment quantities for a product that are provided by a particular ship-from location do not exceed product allocations and are restricted correspondingly.

As of SAP SNC 7.0, you can extend the field catalog for VMI product allocation with customer-specific fields. The additional fields are available for the product allocation group. (This means that you can

choose the fields from the value help for the *Characteristics* field in the Customizing activity *Maintain Product Allocation Group*.)

The field catalog is contained in the /SAPAPO/VMIALLOC structure. If you want to add customer-specific fields to the field catalog, create a structure that contains these fields. Using the SE11 transaction, you add the structure to the /SAPAPO/VMIALLOC structure.

Using the BAdI *VMI Product Allocation: Values for Field Catalog* (/SAPAPO/VMIALLOCVALS), which was already available previously, you can determine the values for the customer-specific fields.

Note that you can only use product allocation in an SCM server installation. In the SAP SCM system, you define product allocation groups in Customizing for *Advanced Planning and Optimization* under *Global Available-to-Promise (Global ATP)* -> *Product Allocation* -> *Maintain Product Allocation Group*.

## **1.2.16.2 Minimum and Maximum Lot Size (New)**

## **Use**

As of SAP Supply Network Collaboration (SAP SNC) 7.0, the replenishment service and the TLB service can consider the minimum and the maximum lot size from the location product master for a customer location product. The minimum lot size and the maximum lot size are product parameters that restrict the quantity of a planned receipt for the customer location product (time-series-based planned receipt or a planned replenishment order). The replenishment service only generates planned receipts whose quantities are between the minimum lot size and the maximum lot size.

A subsequent TLB run creates TLB shipments based on the planned receipts. During shipment upsizing and downsizing, the TLB respects the minimum lot size and the maximum lot size as well. The product quantity of all TLB shipments in one period must not violate the minimum lot size and maximum lot size.

# **1.2.16.3 Transport Load Building (Enhanced)**

## **Use**

As of SAP Supply Network Collaboration (SAP SNC) 7.0, the following enhancements are available:

- **New fields on the** *TLB Shipments* **screen** The following columns have been added to the *TLB Shipments Details* area of the *TLB Shipments* screen:

- *Replenishment Demand* The replenishment demand is the quantity that served as the initial input for the TLB shipment (before the TLB performed upsizing or downsizing).
- *Shipment Sizing Quantity* The shipment sizing quantity is the quantity by which the TLB increased  $(+)$  or decreased  $(-)$ the replenishment demand for the TLB shipment during shipment sizing.
- **Consideration of minimum and maximum lot size** During shipment upsizing and downsizing, the TLB respects the minimum lot size and the maximum lot size from the location product master of the customer location product. The product quantity of all TLB shipments in one period must not violate the minimum lot size or maximum lot size.

- **New BAdI for integrating an external load builder**

Using the new Business Add-In (BAdI) *External Transport Load Building* (/SCA/EXT\_LOAD\_BUILD), you can integrate an external load builder. With an active BAdI implementation, the TLB service calls up the external load builder instead of the Transport Load Builder of SAP SNC. The TLB service only provides the TLB settings and the demands to the BAdI. Based on this data, the external load builder can build loads and return them to the TLB service. For these loads, the TLB service creates the TLB shipments and the replenishment orders.

## **Effects on Customizing**

You can call up the BAdI in Customizing for *Supply Network Collaboration*, by choosing *Business Add-Ins (BAdIs) for SAP SNC* -> *Replenishment* -> *Transport Load Builder* -> *BAdI: External Transport Load Building*.

\_\_\_\_\_\_\_\_\_\_\_\_\_\_\_\_\_\_\_\_\_\_\_\_\_\_\_\_\_\_\_\_\_\_\_\_\_\_\_\_\_\_\_\_\_\_\_\_\_\_\_\_\_\_\_\_\_\_\_\_\_\_

## **See also**

Release Note *Minimum and Maximum Lot Size (New)*

# **1.2.17 SCM-ICH-DIO Inbound/Outbound Data Processing**

## **1.2.17.1 SAP SNC Monitoring with CCMS (New)**

### **Use**

As of SAP NetWeaver 7.0 Enhancement Package 01 and SAP Supply Network Collaboration (SAP SNC) 7.0, you can use the predefined monitor set *SNC Monitor Templates* in the monitoring architecture of the Computing Center Management System (CCMS). The CCMS Monitoring Architecture is a framework available in SAP NetWeaver into which monitoring and administration functions can be added.

The *SNC Monitor Templates* monitor set includes the following:

### - **CIF Master Data Queue Monitor**

The CIF Master Data Queue Monitor allows you to monitor inbound and outbound queues for the SAP Core Interface (CIF).

- **SNC Monitor**

For each SAP SNC client of the system landscape, the SNC Monitor allows you to monitor inbound and outbound message processing of XML messages.

## **Effects on System Administration**

To use the *SNC Monitor Templates* monitor set as a template for your own monitor, copy the desired monitor and adapt it to your needs. If you run CCMS from a central system to monitor your system landscape, set up system connections with your SAP SNC systems. For more information, see the SAP SNC documentation on SAP Help Portal at **http://help.sap.com** under *SAP SNC Monitoring with CCMS*.

## **Effects on Customizing**

Check the settings in the Customizing activity Restrict Alerts in Customizing for *Supply Network Collaboration* under *Basic Settings -> Processing Inbound and Outbound Messages*. You need to make sure that the alerts for the message types that you want to monitor are not deactivated.

# **1.2.17.2 Inventory in SMI and Outsourced Manufacturing (Enhanced)**

## **Use**

As of SAP Supply Network Collaboration (SAP SNC) 7.0 and enhancement package 4 for SAP ERP 6.0, the following enhancements are available:

- You can transmit stock in transfer from SAP ERP to SAP SNC and consider it in Supply Network Inventory (SNI) and Supplier Managed Inventory (SMI). In SAP ERP, you create stock in transfer if you post a stock transfer between two plants or two storage locations using a two-step posting procedure. In addition, you can now transmit the subcontracting stock in transfer, which is relevant for SNI only. Subcontracting stock in transfer is created when you move subcontracting components from your own stock to the subcontracting stock using a two-step posting procedure. To support these stock types in SAP SNC, the relevant functions and objects were enhanced as described below.
- You can transmit individual batch inventories for batch-managed inventories including batch classification.

## **ProductActivityNotification (PROACT)**

The following new fields were added to the ProductActivityNotification XML message type, which is used to transmit inventory data from SAP ERP to SAP SNC:

- StockInTransferQuantity This field is used to transmit the total of stock in transfer between plants and stock in transfer between storage locations.
- SubcontractingStockInTransferQuantity This field is used to transmit subcontracting stock in transfer.

For batch-managed products, batch IDs were added (internal batch ID, supplier batch ID, and customer batch ID). In addition, the message now can transmit characteristic values for a batch.

## **Reports for Data Transfer from SAP ERP to SAP SNC**

The reports for transferring data from SAP ERP to SMI or SNI were enhanced as follows:

**Report for data transfer to SMI** 

The *Data Transfer from ERP to SNC for SMI, RP, DR* (RSMIPROACT2) report includes selection parameters for stock in transfer between plants and stock in transfer between storage locations. (Note that the ProductActivityNotification XML message only transmits the total stock in transfer.)

## - **Reports for data transfer to SNI**

The following reports include selection parameters for stock in transfer between plants, stock in transfer between storage locations, and for subcontracting stock in transfer.

- Data Transfer for Contract Manufacturing (Own Data) (ROEMPROACT2)
- Data Transfer for Contract Manufacturing (Partner Plant) (RPRTPROACT)

Note that you can select stock in transfer between plants or between storage locations individually. However, the ProductActivityNotification XML message transmits the total of these stock types. )

The report *Data Transfer for Contract Manufacturing (Partner Data)* (RCMPROACT2) report contains a selection parameter for subcontracting stock in transfer.

If you want to use these report enhancements, you must activate the SAP ERP business function *Outsourced Manufacturing* (LOG\_MM\_OM\_1).

## *Transfer of Individual Batches*

The following reports for data transfer to SNI now include an *Individual Batches* checkbox:

- Data Transfer for Contract Manufacturing (Own Data) (ROEMPROACT2)
- *Data Transfer for Contract Manufacturing (Partner Data)* (RCMPROACT2)

If you select the checkbox, the reports transmit the individual batches including batch number and batch classification values for a batch-managed material. Previously, you could only transmit the aggregated batch quantity for a selected batch-managed material (without batch numbers or classification values).

If you want to use these report enhancements, you must activate the SAP ERP business function *Outsourced Manufacturing* (LOG\_MM\_OM\_1).

**Note**: If you have transmitted inventory previously and you now want to use the new option and transmit individual batches, you must first reset the inventory in SAP SNC, using the *Reset Inventory to Zero report* (/SCA/DM\_RESETINV) report. This is to prevent stock values for a batch-managed material from existing twice in SAP SNC (aggregated value and values for the individual batches).

## **Changes on the Web Screens of the SMI Monitor and SNI Monitor**

In the SMI Monitor, the following stock types are displayed:

- Stock in transfer
- Consignment stock in transfer

In the SNI Monitor, the following stock types are displayed:

- Stock in transfer
- Consignment stock in transfer
- Subcontracting stock in transfer
- Consignment subcontracting stock in transfer

Stock in transfer and subcontracting stock in transfer are included on the new *Inventory Overview* screen for SNI, for example.

## **Stock on Hand and Projected Stock**

As of SAP SNC 7.0, the following enhancements are available:

- Calculating the stock on hand The stock on hand is part of the default formula for calculating the projected stock. The default stock on hand in the projected stock formula for SMI, Responsive Replenishment, and Delivery Control Monitor now also includes the stock in transfer and the consignment stock in transfer. The default coding for the Business Add-In (BAdI) *Calculation of Stock on Hand* (/SCA/ICH\_STOCKONHAND) was enhanced accordingly.
- Defining own profiles for projected stock You can add the new stock types to your projected stock profiles in Customizing for *Projected Stock* if needed.
- Standard profiles for the projected stock The following SAP standard profiles for calculating the projected stock (listed in the Customizing activity *Display Standard Profiles for Projected Stock*) now also include the stock in transfer and the subcontracting stock in transfer:

\_\_\_\_\_\_\_\_\_\_\_\_\_\_\_\_\_\_\_\_\_\_\_\_\_\_\_\_\_\_\_\_\_\_\_\_\_\_\_\_\_\_\_\_\_\_\_\_\_\_\_\_\_\_\_\_\_\_\_\_\_\_

A.SN

- RODP
- RODP ASN
- ROP
- ROP ASN

## **1.2.17.3 Location Product Status (Enhanced)**

#### **Use**

As of SAP Supply Network Collaboration (SAP SNC) 7.0, functions for the location product status have been enhanced as follows:

- Automatic changes to the location product status can be customized.
- Maintenance of the location product status has been enhanced.

#### **Automatic Change of the Location Product Status**

In previous releases, SAP SNC automatically set the location product status from *Active* to *Inactive* or from *Inactive* to *Discontinued* when the following conditions were met during inbound processing:

- The 2\_MISSING\_EAN/UPC validation check is active.
- The *ProductActivityNotification* message does not contain any data for this location product.

As of SAP SNC 7.0, you can determine in Customizing whether SAP SNC automatically sets the status to *Inactive* or *Discontinued* when the above conditions are met.

#### **Maintenance of the Location Product Status**

In previous releases, you could only maintain the status of single location products one at a time on the *Location Product Status* Web screen. As of SAP SNC 7.0, you can create, change, or delete the status of multiple location products in a mass maintenance. Moreover, on the *Location Product Status* Web screen, you can now search for location products by product group and by product group type.

## **Effects on Customizing**

To prevent SAP SNC from automatically setting the location product status to *Inactive* or *Discontinued*, in Customizing, select the *No Inactive Status* checkbox . For more information, see Customizing for

*Supply Network Collaboration* under *Basic Settings* -> *Processing Inbound and Outbound Messages* -> *Configure Processing of Inbound ProductActivityNotification Data*. In the standard system, the *No Inactive Status* checkbox is not selected, that is, inbound processing behaves as in previous releases.

## **1.2.18 SCM-ICH-AMO Alert Monitor**

## **1.2.18.1 Activation of Alert Types (Changed)**

### **Use**

Previously, all alert types relevant to SAP Supply Network Collaboration (SAP SNC) were active in the standard system. As of SAP SNC 7.0, all SAP SNC alert types in the standard system are not active. You must activate the alert types relevant to the SAP SNC applications you want to run. In addition, you can determine whether you want alert types to be archived into the alert history tables. You do this to increase the performance speed of the following processes:

- Alert creation
- Reading of alerts
- Deletion and subsequent archiving of alerts into the alert history tables

## **Effects on Customizing**

You activate alert types in Customizing for *SAP Supply Network Collaboration* under *Exceptions* -> *Alert Type Activation* -> *Activate Alert Types*.

# **1.2.18.2 SAP SNC Monitoring with CCMS (New)**

## **Use**

As of SAP NetWeaver 7.0 Enhancement Package 01 and SAP Supply Network Collaboration (SAP SNC) 7.0, you can use the predefined monitor set *SNC Monitor Templates* in the monitoring architecture of the Computing Center Management System (CCMS). The CCMS Monitoring Architecture is a framework available in SAP NetWeaver into which monitoring and administration functions can be added.

\_\_\_\_\_\_\_\_\_\_\_\_\_\_\_\_\_\_\_\_\_\_\_\_\_\_\_\_\_\_\_\_\_\_\_\_\_\_\_\_\_\_\_\_\_\_\_\_\_\_\_\_\_\_\_\_\_\_\_\_\_\_

The *SNC Monitor Templates* monitor set includes the following:

- **CIF Master Data Queue Monitor**

The CIF Master Data Queue Monitor allows you to monitor inbound and outbound queues for the SAP Core Interface (CIF).

- **SNC Monitor** For each SAP SNC client of the system landscape, the SNC Monitor allows you to monitor inbound and outbound message processing of XML messages.

### **Effects on System Administration**

To use the *SNC Monitor Templates* monitor set as a template for your own monitor, copy the desired monitor and adapt it to your needs. If you run CCMS from a central system to monitor your system landscape, set up system connections with your SAP SNC systems. For more information, see the SAP SNC documentation on SAP Help Portal at **http://help.sap.com** under *SAP SNC Monitoring with CCMS*.

## **Effects on Customizing**

Check the settings in the Customizing activity Restrict Alerts in Customizing for *Supply Network Collaboration* under *Basic Settings -> Processing Inbound and Outbound Messages*. You need to make sure that the alerts for the message types that you want to monitor are not deactivated.

# **1.2.18.3 Control of Actions for Purchase Order and Replenishment Order (Enhanced)**

### **Use**

As of SAP Supply Network Collaboration (SAP SNC) 7.0, validation checks can trigger the generation of the following alerts in the background.

\_\_\_\_\_\_\_\_\_\_\_\_\_\_\_\_\_\_\_\_\_\_\_\_\_\_\_\_\_\_\_\_\_\_\_\_\_\_\_\_\_\_\_\_\_\_\_\_\_\_\_\_\_\_\_\_\_\_\_\_\_\_

## **Purchase Order Alerts**

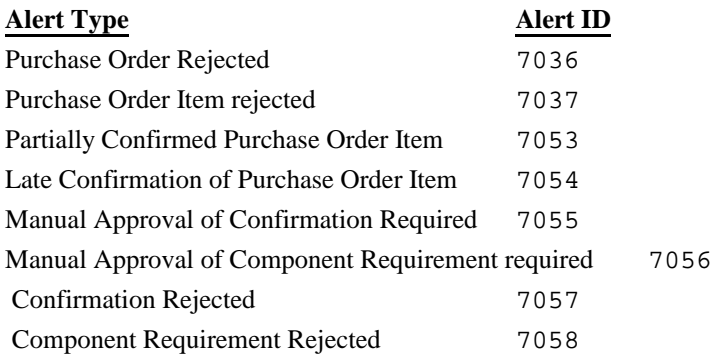
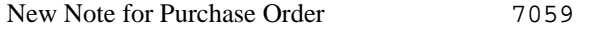

#### **Replenishment Order Alerts**

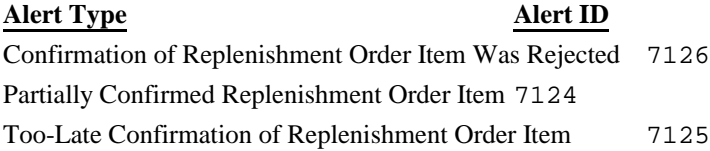

The system can also connect to the supplier delivery performance rating (SDPR) in the background based on the PPF configuration.

To generate these alerts and to connect to SDPR in the background, you must deactivate the following validation checks:

- For purchase orders: PO\_PPF\_EXEC
- For replenishment orders: RO\_PPF\_EXEC.

If you have specified that the system generates these alerts in the background, you can still deactivate each alert individually or deactivate the SDPR connection by selecting the *Inactive* checkbox in the PPF for the relevant PPF action.

#### **Effects on Customizing**

You activate and deactivate these validation checks in Customizing for *Supply Network Collaboration* by choosing *Basic Settings* -> *Validation* -> *Own Settings* -> Maintain Settings in Validation Profiles.

You can make PPF settings in Customizing for *Supply Network Collaboration* by choosing *Tools* -> *Actions (Post Processing Framework)* -> Define Action Profiles and Definitions and editing the /SCA/BOL\_ORDER action profile within the /SCA/ICH application.

# **1.2.19 SCM-ICH-ERP ERP-SNC Integration**

## **1.2.19.1 Inventory in SMI and Outsourced Manufacturing (Enhanced)**

#### **Use**

As of SAP Supply Network Collaboration (SAP SNC) 7.0 and enhancement package 4 for SAP ERP 6.0, the following enhancements are available:

- You can transmit stock in transfer from SAP ERP to SAP SNC and consider it in Supply Network Inventory (SNI) and Supplier Managed Inventory (SMI). In SAP ERP, you create stock in transfer if you post a stock transfer between two plants or two storage locations using a two-step posting procedure. In addition, you can now transmit the subcontracting stock in transfer, which is relevant for SNI only. Subcontracting stock in transfer is created when you move subcontracting components from your own stock to the subcontracting stock using a two-step posting procedure. To support these stock types in SAP SNC, the relevant functions and objects were enhanced as described below.
- You can transmit individual batch inventories for batch-managed inventories including batch classification.

## **ProductActivityNotification (PROACT)**

The following new fields were added to the ProductActivityNotification XML message type, which is used to transmit inventory data from SAP ERP to SAP SNC:

- StockInTransferQuantity This field is used to transmit the total of stock in transfer between plants and stock in transfer between storage locations.
- SubcontractingStockInTransferQuantity This field is used to transmit subcontracting stock in transfer.

For batch-managed products, batch IDs were added (internal batch ID, supplier batch ID, and customer batch ID). In addition, the message now can transmit characteristic values for a batch.

## **Reports for Data Transfer from SAP ERP to SAP SNC**

The reports for transferring data from SAP ERP to SMI or SNI were enhanced as follows:

**Report for data transfer to SMI** 

The *Data Transfer from ERP to SNC for SMI, RP, DR* (RSMIPROACT2) report includes selection parameters for stock in transfer between plants and stock in transfer between storage locations. (Note that the ProductActivityNotification XML message only transmits the total stock in transfer.)

## - **Reports for data transfer to SNI**

The following reports include selection parameters for stock in transfer between plants, stock in transfer between storage locations, and for subcontracting stock in transfer.

- Data Transfer for Contract Manufacturing (Own Data) (ROEMPROACT2)
- Data Transfer for Contract Manufacturing (Partner Plant) (RPRTPROACT)

Note that you can select stock in transfer between plants or between storage locations individually. However, the ProductActivityNotification XML message transmits the total of these stock types. )

The report *Data Transfer for Contract Manufacturing (Partner Data)* (RCMPROACT2) report contains a selection parameter for subcontracting stock in transfer.

If you want to use these report enhancements, you must activate the SAP ERP business function *Outsourced Manufacturing* (LOG\_MM\_OM\_1).

## *Transfer of Individual Batches*

The following reports for data transfer to SNI now include an *Individual Batches* checkbox:

- Data Transfer for Contract Manufacturing (Own Data) (ROEMPROACT2)
- *Data Transfer for Contract Manufacturing (Partner Data)* (RCMPROACT2)

If you select the checkbox, the reports transmit the individual batches including batch number and batch classification values for a batch-managed material. Previously, you could only transmit the aggregated batch quantity for a selected batch-managed material (without batch numbers or classification values).

If you want to use these report enhancements, you must activate the SAP ERP business function *Outsourced Manufacturing* (LOG\_MM\_OM\_1).

**Note**: If you have transmitted inventory previously and you now want to use the new option and transmit individual batches, you must first reset the inventory in SAP SNC, using the *Reset Inventory to Zero report* (/SCA/DM\_RESETINV) report. This is to prevent stock values for a batch-managed material from existing twice in SAP SNC (aggregated value and values for the individual batches).

## **Changes on the Web Screens of the SMI Monitor and SNI Monitor**

In the SMI Monitor, the following stock types are displayed:

- Stock in transfer
- Consignment stock in transfer

In the SNI Monitor, the following stock types are displayed:

- Stock in transfer
- Consignment stock in transfer
- Subcontracting stock in transfer
- Consignment subcontracting stock in transfer

Stock in transfer and subcontracting stock in transfer are included on the new *Inventory Overview* screen for SNI, for example.

## **Stock on Hand and Projected Stock**

As of SAP SNC 7.0, the following enhancements are available:

- Calculating the stock on hand The stock on hand is part of the default formula for calculating the projected stock. The default stock on hand in the projected stock formula for SMI, Responsive Replenishment, and Delivery Control Monitor now also includes the stock in transfer and the consignment stock in transfer. The default coding for the Business Add-In (BAdI) *Calculation of Stock on Hand* (/SCA/ICH\_STOCKONHAND) was enhanced accordingly.
- Defining own profiles for projected stock You can add the new stock types to your projected stock profiles in Customizing for *Projected Stock* if needed.
- Standard profiles for the projected stock The following SAP standard profiles for calculating the projected stock (listed in the Customizing activity *Display Standard Profiles for Projected Stock*) now also include the stock in transfer and the subcontracting stock in transfer:

\_\_\_\_\_\_\_\_\_\_\_\_\_\_\_\_\_\_\_\_\_\_\_\_\_\_\_\_\_\_\_\_\_\_\_\_\_\_\_\_\_\_\_\_\_\_\_\_\_\_\_\_\_\_\_\_\_\_\_\_\_\_

A.SN

- RODP
- RODP\_ASN
- ROP
- ROP ASN

## **1.2.19.2 Purchase Order XML Messages (Enhanced)**

**Use**

As of SAP Supply Network Collaboration (SAP SNC) 7.0, new XML messages are available for sending and receiving purchase order data. In addition, the existing XML messages include new fields that support the new processes in purchase order collaboration.

#### **New XML Messages**

Previously, SAP SNC could only use the following XML messages for the processes in purchase order collaboration:

- ReplenishmentOrderNotification for receiving a new or changed purchase order from the customer back-end system
- ReplenishmentOrderConfirmation for sending a purchase order confirmation to the customer back-end system
- ReplenishmentOrderNotification for sending a changed purchase order to the customer back-end system

As of SAP SNC 7.0, you can send and receive the following XML message types for purchase order collaboration instead:

- PurchaseOrderERPReplenishmentOrderCollaborationNotification for receiving a new or changed purchase order from the customer back-end system
- PurchaseOrderERPRequest\_V1 for sending a changed purchase order to the customer back-end system

The new XML messages provide integration with a customer's SAP ERP back-end system that is enhancment package 4 for SAP ERP. If you want to use the new XML messages, you must deactivate the PO\_PURORDERPREQ\_SEND validation check. Note, that the

ReplenishmentOrderConfirmation XML message is still used for receiving and sending purchase order confirmations.

## **New Fields in the existing XML Messages**

As of SAP SNC 7.0, the following existing XML message types have been enhanced with the following fields:

- ReplenishmentOrderNotification
	- ManufacturerParty
	- ManufacturerID
	- ConfigurationPropertyValuation
	- ProductManufacturerID
	- ClassificationPropertyValuation
- ReplenishmentOrderConfirmation
	- ManufacturerParty
	- ManufacturerID
	- ProductManufacturerID

# **1.2.20 SCM-ICH-FTR File Transfer**

## **1.2.20.1 File Transfer (New)**

## **Use**

As of SAP Supply Network Collaboration (SAP SNC) 7.0, you can use the file transfer application on the SAP SNC Web UI to download and upload files from SAP SNC, to process their data offline. File transfer converts data from SAP SNC applications into Comma Separated Values (CSV) files. In the standard system, we deliver files for the following supplier collaboration applications:

- Purchase orders
	- Download purchase orders requiring confirmation
	- Upload purchase order confirmations
- Due list and advanced shipping notifications for purchasing documents
	- Download due list for purchasing documents
- Upload advanced shipping notifications for purchasing documents
- Due list and advanced shipping notifications for planned receipts
	- Download due list for planned receipts
	- Upload advanced shipping notifications for planned receipts
- Order forecast monitor
	- Download forecast
	- Upload supplier firm receipts
- Supplier managed inventory
	- Download demand
	- Upload planned receipts

## *Web Screens*

The following Web screens are available for file transfer on the SAP SNC Web UI:

- *Download Center*
- *Download History*
- *Upload Center*
- *Upload History*

For every file transfer Web screen, there is a *Power User* view and an *External User* view, as follows:

- The *Power User* view is designed for a user who creates download and upload profiles for the external business partners of the business partner that is leading a collaboration process of SAP SNC. The Web screens display all file that are being or have been downloaded or uploaded by the external business partners of the leading business partner.
- The *External User* view of the file transfer Web screens is designed for a user who is assigned to an external business partner. The Web screens display files that belong to the business partner of the logged-on user.

You can download files from the *Download Center* Web screen. You can pick up downloaded files from the *Download Center* Web screen, or file transfer can deliver files that you download by means of an e-mail. In the standard system, we deliver templates for the e-mail text that notify the user that a file is ready for download. You can also create your own e-mail texts. After processing a file offline, you can upload it back into the SAP SNC system. You can do that as follows:

- You can send an e-mail containing the file to the system.
- You can upload the file manually on the *Upload Center* Web screen.

## *Archiving*

You can archive a download or upload profile if it is no longer active. We deliver the following archiving objects for file transfer:

- ICH FTRD
- ICH FTRU

## **Effects on Data Transfer**

The standard e-mail texts we deliver for the notification e-mails are SAPscript objects. To be able to use the e-mail texts, you need to transport them from client 000. For more information, see SAP Note 3355.

## **Effects on System Administration**

For each file download or upload you need download and upload profiles. Run the *Delete File Transfer Profiles* (/SCA/FTR\_DELETE) report if you want to delete the profiles without archiving them. To create a standard e-mail text, run the *Create E-Mail Texts for File Download Notifications* (/SCF/FTR\_CREATE\_MT) report . You must set up number ranges for the upload profile numbers and the download profile numbers. To set up number ranges, you use the *Number Ranges* (SRNO) transaction.

## **Effects on Customizing**

To use file transfer, you must make the necessary settings in Customizing for *SAP Supply Network Collaboration* under *Tools* -> *File Transfer*.

For file transfer the following Business Add-Ins (BAdIs) are available in Customizing for *SAP Supply Network Collaboration* under *Business Add-Ins (BAdIs) for SAP SNC* -> *Tools* -> *File Transfer*:

- BAdI: Read Inbound E-Mail
- BAdI: Purchase Order Interface
- BAdI: ASN Publish Control
- BAdI: Due List for Purchasing Documents
- BAdI: Due List for Planned Receipts
- BAdI: Order Forecast Collaboration Interface
- BAdI: SMI Planned Receipt

## **See also**

*File Transfer* in SAP Library for *SAP Supply Network Collaboration* under *Cross-Applications Functions* -> *File Transfer*.